MD 82077 LCD-TV 7-Zoll DE.book Seite 1 Montag, 14. April 2008 12:11 12

# **Inhaltsverzeichnis**

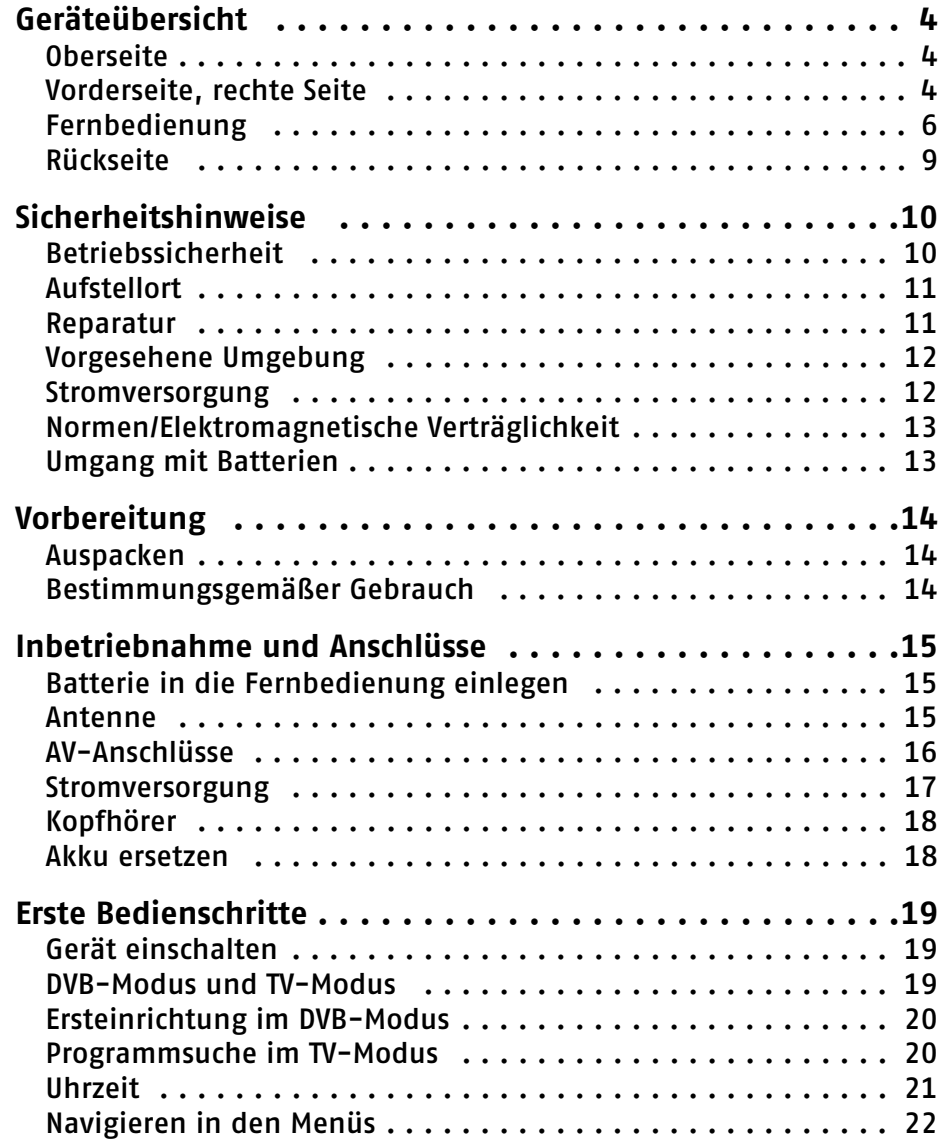

 $\overline{\ }$ 

# **MD 82077** 1

MD 82077 LCD-TV 7-Zoll DE.book Seite 2 Montag, 14. April 2008 12:11 12

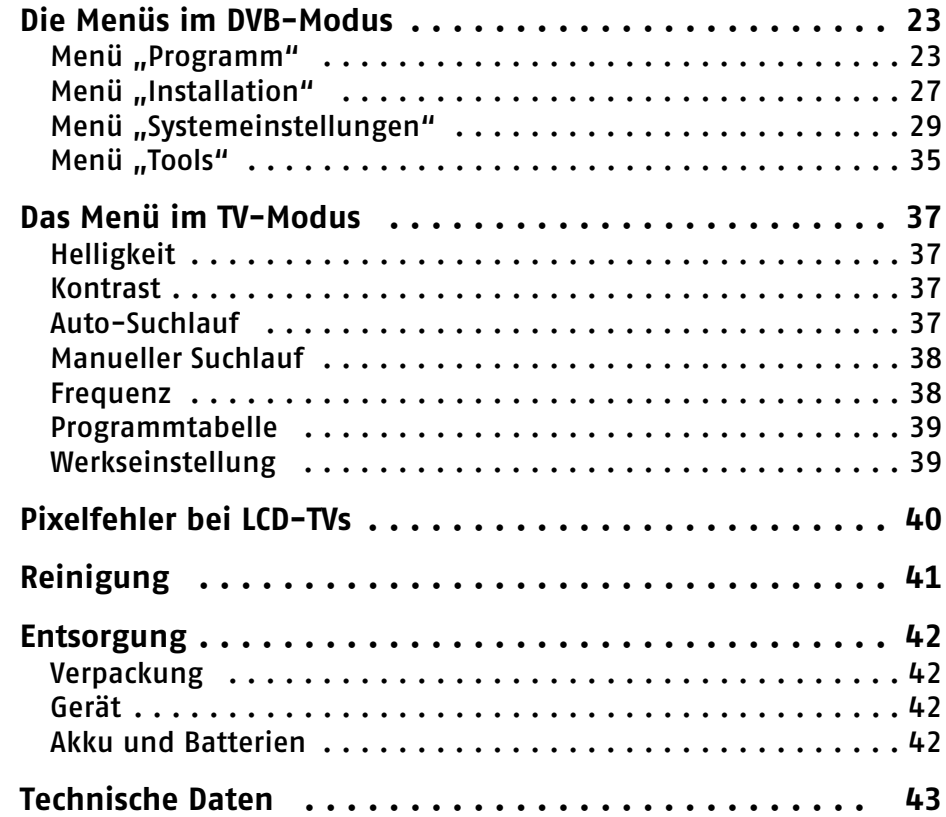

**MEDION®** 

**2** 

MD 82077 LCD-TV 7-Zoll DE.book Seite 3 Montag, 14. April 2008 12:11 12

 $\left| \left| \left| \right| \right|$ 

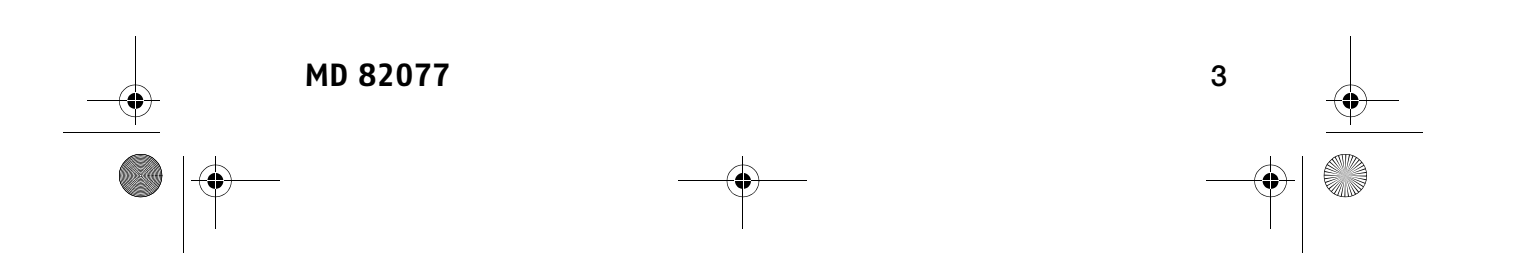

MD 82077 LCD-TV 7-Zoll DE.book Seite 4 Montag, 14. April 2008 12:11 12

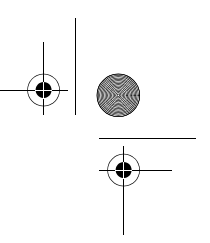

# **Geräteübersicht**

# **Oberseite**

 $\overline{\bigoplus}$ 

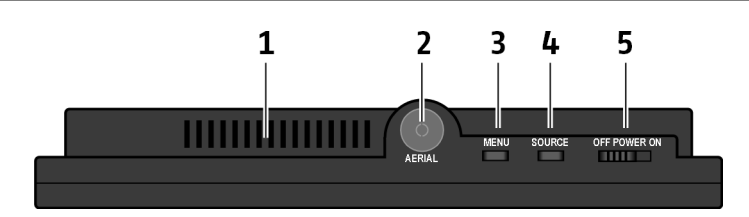

# **Vorderseite, rechte Seite**

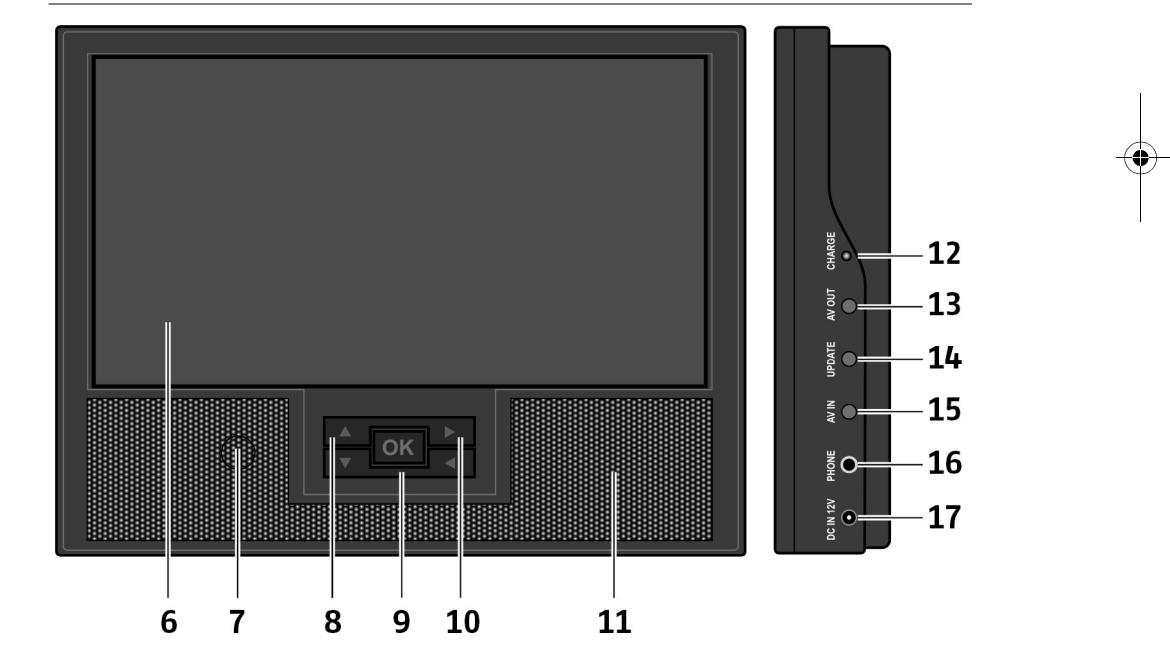

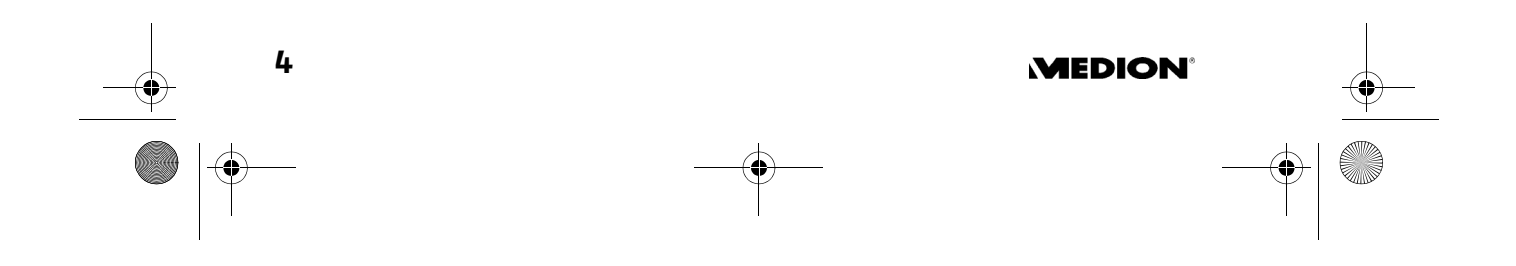

MD 82077 LCD-TV 7-Zoll DE.book Seite 5 Montag, 14. April 2008 12:11 12

## **Oberseite**

- 1. Lüftungsschlitze
- 2. AERIAL: Antennenanschluss
- 3. MENU: Menü aufrufen; innerhalb der Menüs einen Schritt zurück; Menü schließen
- 4. SOURCE: Eingangsquelle wählen; DVB: DVB-T-Empfänger; TV: analoge Quelle (z. B. Kabel-TV); AV IN: Anschluss AV IN
- 5. POWER: Gerät ein- und ausschalten

## **Vorderseite**

- 6. Bildschirm
- 7. IR-Empfänger für Fernbedienung
- 8. Pfeiltasten  $\nabla$  : Im Fernsehmodus Programme wählen; in Menüs nach oben/unten navigieren
- 9. OK: Bestätigen der Eingabe in Menüs / Programmliste aufrufen (nur im DVB-Modus)
- 10. Pfeiltasten ▶ < Im Fernsehmodus Lautstärke einstellen; in Menüs nach links/rechts navigieren
- 11. Lautsprecher

## **Rechte Seite**

- 12.CHARGE: Ladelampe; leuchtet grün bei angeschlossenem Netzadapter; bei ausgeschaltetem Gerät lädt der Akku auf; wenn die Aufladung abgeschlossen ist, leuchtet die Ladelampe rot
- 13.AV OUT: Anschluss für Gerät, an dem das Fernsehbild ausgegeben werden soll
- 14.UPDATE: Nur für Servicezwecke; schließen Sie hier nichts an
- 15.AV IN: Anschluss für Gerät, dessen Signale am LCD-TV ausgegeben werden sollen
- 16.PHONE: Anschluss für Ohr- oder Kopfhörer
- 17. DC IN 12V: Anschluss für mitgelieferten Netzadapter

**MD 82077** 5

MD 82077 LCD-TV 7-Zoll DE.book Seite 6 Montag, 14. April 2008 12:11 12

# **Fernbedienung**

 $\overline{\bullet}$ 

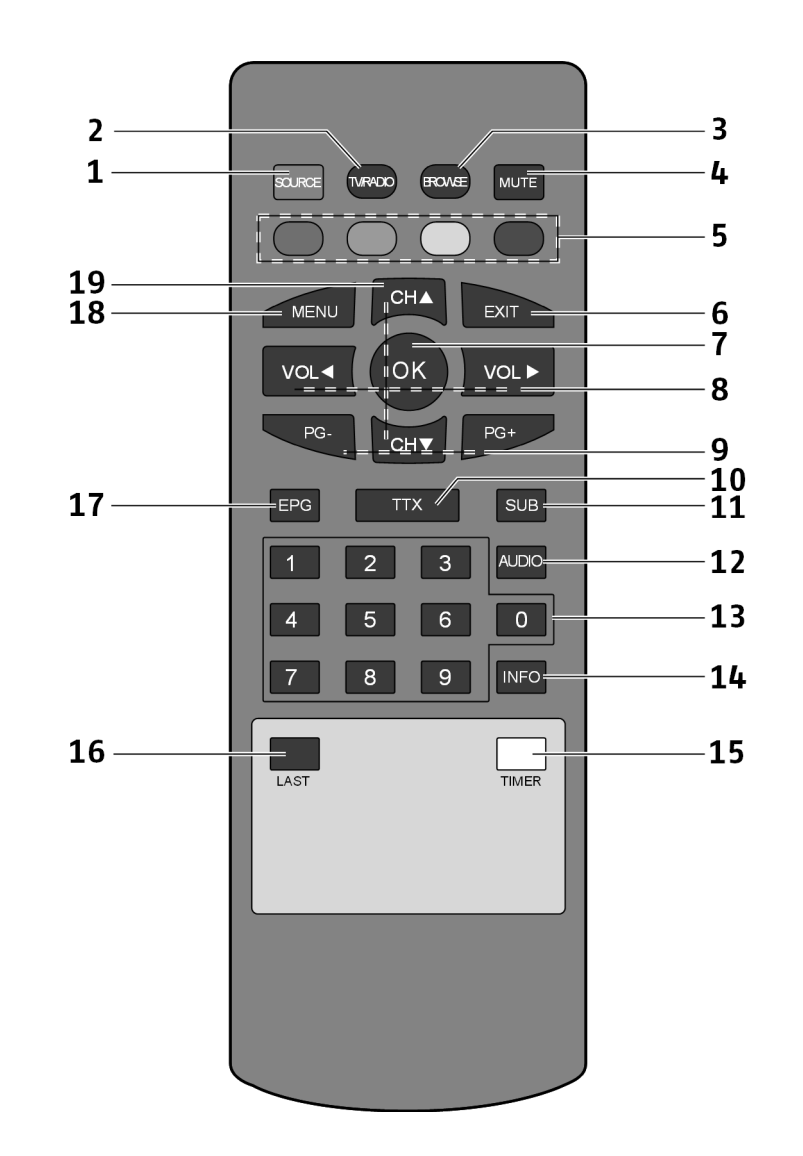

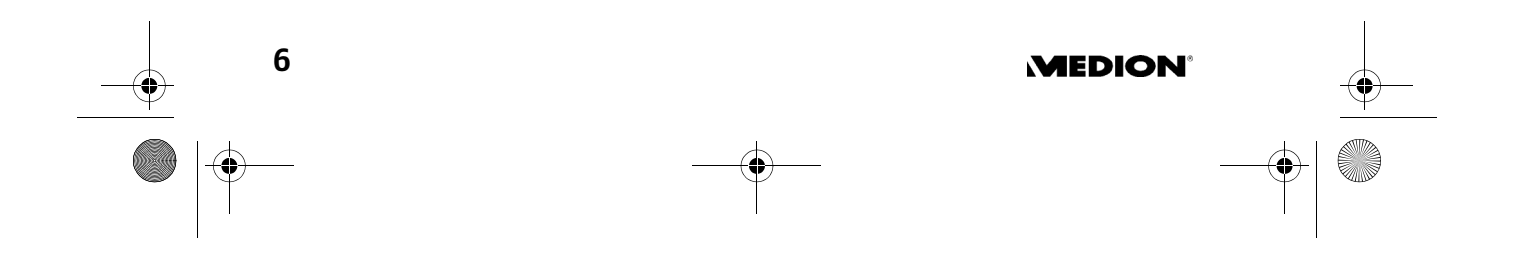

MD 82077 LCD-TV 7-Zoll DE.book Seite 7 Montag, 14. April 2008 12:11 12

# **Fernbedienung**

- 1. SOURCE: Eingangsquelle wählen; DVB: DVB-T-Empfänger; TV: analoge Quelle (z. B. Kabel-TV); AV IN: Anschluss AV IN
- 2. TV/RADIO: zwischen TV und Radio (sofern verfügbar) umschalten (nur im DVB-Modus)
- 3. BROWSE: Vorschaubilder aller verfügbarer Programme einblenden; mit Pfeiltasten anwählen und OK auswählen; weitere Seite mit PG–/PG+ öffnen (nur im DVB-Modus)
- 4. MUTE: Stummschaltung ein und aus (kann auch mit VOL wieder eingeschaltet werden)
- 5. Farbtasten: Zur Navigation im Teletext und im Menü des TV-Modus
- 6. EXIT: Innerhalb der Menüs einen Schritt zurück; Menü schließen
- 7. OK: Eingabe in Menüs bestätigen; Programmliste aufrufen und schließen (nur im DVB-Modus)
- 8. VOL <>>
: Lautstärke senken/erhöhen; Pfeiltasten links und rechts
- 9. PG-/PG+ ("Page down/up"): In Menüs, die mehrere Seiten umfassen, auf die nächste/vorherige Seite umschalten; im Videotext vorherige oder nächste Seite einblenden; im DVB-Modus wird für ein paar Sekunden der Name der aktuellen und nächsten Sendung eingeblendet
- 10.TTX: Videotext aufrufen (nur im DVB-Modus)
- 11. SUB ("Subtitle"): Menü Untertitel öffnen (nur im DVB-Modus). Wählen Sie zwischen Aus (keine Untertitel), Standard (Untertitel einblenden, sofern bei der aktuellen Sendung vorhanden) und Teletext (Untertitel aus Teletext, z. B. für Hörgeschädigte)

12.AUDIO: Menü Audio Setup öffnen (nur im DVB-Modus); Im Audiomodus wählen Sie zwischen Stereo und Mono links/rechts; beim Audiotrack können sie verfügbare Audiokanäle aufrufen (z. B. Sprachen), sofern bei der aktuellen Sendung vorhanden

- 13.Zifferntasten 0-9
- 14.INFO:

Im DVB-Modus: Für ein paar Sekunden Informationen einblenden (nur DVB-Modus): Name der aktuellen und nächsten Sendung einblenden; Gruppe, in der das Programm abgelegt ist;

beim zweiten Drücken Signalinformationen des Senders einblenden. Im TV-Modus: Programmnummer und gewähltes TV-System (vgl. "Manueller Suchlauf", S. 38) einblenden; mit EXIT ausblenden

**MD 82077** 7

MD 82077 LCD-TV 7-Zoll DE.book Seite 8 Montag, 14. April 2008 12:11 12

- 15. TIMER: Menü "Timer" öffnen (nur im DVB-Modus); hier können Sie die Zeit einstellen, zu der das Gerät auf einen vorgewählten Kanal umschalten soll (siehe "Timereinstellung", S. 31)
- 16.LAST: Zuletzt gewähltes Programm aufrufen

17. EPG (Electronic Program Guide): Menü EPG ("elektronische Fernsehzeitung") öffnen (nur im DVB-Modus). Sie können für jedes Programm eine Programmübersicht sowie Informationen zu den einzelnen Sendungen aufrufen. Auf der linken Seiten wählen Sie mit  $\blacktriangle\blacktriangledown$  ein Programm aus; auf der rechten Seite wählen Sie mit allen Pfeiltasten eine Sendung aus; scrollen Sie über die sichtbare Seite hinaus, um die vollständige Anzeige zu erhalten.

Das Menü im Einzelnen:

### **FDG**

**8** 

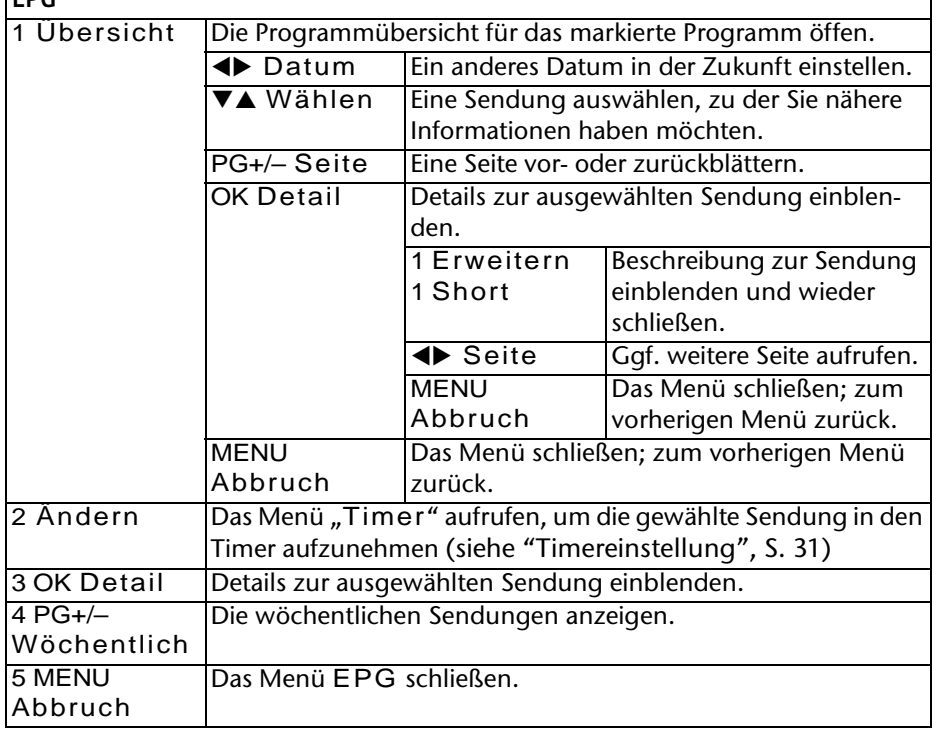

18.MENU: Menü aufrufen; innerhalb der Menüs einen Schritt zurück; Menü schließen

**MEDION** 

19.CH V▲: Programm wählen; Pfeiltasten oben/unten

MD 82077 LCD-TV 7-Zoll DE.book Seite 9 Montag, 14. April 2008 12:11 12

# **Rückseite**

 $\hat{\mathbf{\Theta}}$ 

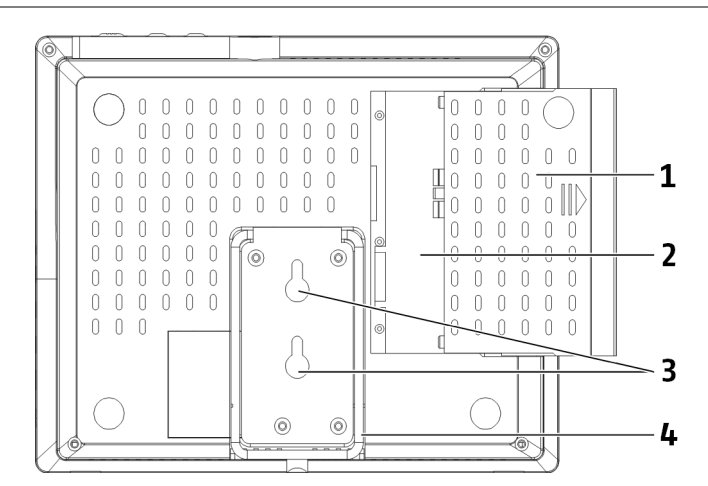

- 1. Batteriefachdeckel
- 2. Akkublock
- 3. Aufhängeösen zur Wandbefestigung
- 4. Klappständer

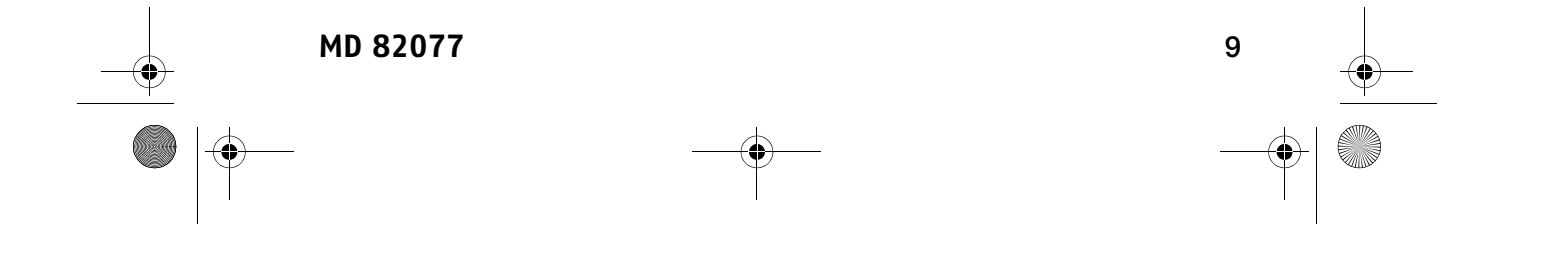

MD 82077 LCD-TV 7-Zoll DE.book Seite 10 Montag, 14. April 2008 12:11 12

# **Sicherheitshinweise**

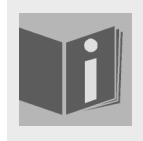

**10** 

#### **Zu dieser Anleitung**

Lesen Sie vor Inbetriebnahme die Sicherheitshinweise aufmerksam durch. Beachten Sie die Warnungen auf dem Gerät und in der Bedienungsanleitung.

Bewahren Sie die Bedienungsanleitung immer in Reichweite auf. Wenn Sie das Gerät verkaufen oder weitergeben, händigen Sie unbedingt auch diese Anleitung aus.

## **Betriebssicherheit**

- $\Box$  Kinder sollen beaufsichtigt werden um sicherzustellen, dass sie nicht mit dem Gerät spielen. Dieses Gerät ist nicht dafür bestimmt, durch Personen (einschließlich Kinder) mit eingeschränkten physischen, sensorischen, oder geistigen Fähigkeiten oder mangels Erfahrung und/oder mangels Wissen benutzt zu werden, es sei denn, sie werden durch eine für ihre Sicherheit zuständige Person beaufsichtigt oder erhielten von Ihnen Anweisungen, wie das Gerät zu benutzen ist.
- □ Halten Sie das Verpackungsmaterial, wie z.B. Folien von Kindern fern. Bei Missbrauch könnte Erstickungsgefahr bestehen.
- Öffnen Sie niemals das Gehäuse des LCD-TVs (elektrischer Schlag, Kurzschluss- und Brandgefahr)!
- Führen Sie keine Gegenstände durch die Schlitze und Öffnungen ins Innere des LCD-TVs (elektrischer Schlag, Kurzschluss und Brandgefahr)!
- □ Schlitze und Öffnungen des LCD-TVs dienen der Belüftung. Decken Sie diese Öffnungen nicht ab (Überhitzung, Brandgefahr)!
- Üben Sie keinen Druck auf das Display aus. Es besteht die Gefahr, dass der Bildschirm bricht.
- Die Fernbedienung besitzt eine Infrarot-Diode der Klasse 1. Betrachten Sie die LED nicht mit optischen Geräten.
- Achtung! Bei gebrochenem Display besteht Verletzungsgefahr. Packen Sie mit Schutzhandschuhen die geborstenen Teile ein und senden Sie diese zur fachgerechten Entsorgung an Ihr Service Center. Waschen Sie anschließend Ihre Hände mit Seife, da nicht auszuschließen ist, dass Chemikalien austreten können.
- Berühren Sie nicht das Display mit den Fingern oder mit kantigen Gegenständen, um Beschädigungen zu vermeiden.

**MEDION** 

MD 82077 LCD-TV 7-Zoll DE.book Seite 11 Montag, 14. April 2008 12:11 12

- Wenden Sie sich an den Kundendienst, wenn:
	- das Netzkabel angeschmort oder beschädigt ist;
	- Flüssigkeit in das Gerät eingedrungen ist;
	- das Gerät nicht ordnungsgemäß funktioniert;
	- das Gerät gestürzt, oder das Gehäuse beschädigt ist.

## **Aufstellort**

- Neue Geräte können in den ersten Betriebsstunden einen typischen, unvermeidlichen aber völlig ungefährlichen Geruch abgeben, der im Laufe der Zeit immer mehr abnimmt. Um der Geruchsbildung entgegenzuwirken, empfehlen wir Ihnen, den Raum regelmäßig zu lüften. Wir haben bei der Entwicklung dieses Produktes Sorge dafür getragen, dass geltende Grenzwerte deutlich unterschritten werden.
- □ Halten Sie Ihren LCD-TV und alle angeschlossenen Geräte von Feuchtigkeit fern und vermeiden Sie Staub, Hitze und direkte Sonneneinstrahlung. Das Nichtbeachten dieser Hinweise kann zu Störungen oder zur Beschädigung des LCD-TVs führen.
- Betreiben Sie Ihr Gerät nicht im Freien, da äußere Einflüsse wie Regen, Schnee etc. das Gerät beschädigen könnten.
- □ Das Gerät darf nicht Tropf- oder Spritzwasser ausgesetzt werden. Stellen Sie keine mit Flüssigkeit gefüllten Gefäße (Vasen oder ähnliches) auf das Gerät. Das Gefäß kann umkippen und die Flüssigkeit kann die elektrische Sicherheit beeinträchtigen.
- □ Stellen Sie keine offenen Brandquellen (Kerzen oder ähnliches) auf das Gerät oder in unmittelbare Reichweite.
- Achten Sie auf genügend große Abstände zu Möbelwänden. Halten Sie einen Mindestabstand von 10 cm rund um das Gerät zur ausreichenden Belüftung ein.
- Betreiben Sie alle Komponenten auf einer stabilen, ebenen und vibrationsfreien Unterlage, um ein Umfallen des LCD-TVs zu vermeiden.
- Vermeiden Sie Blendwirkungen, Spiegelungen und zu starke Hell-Dunkel-Kontraste, um Ihre Augen zu schonen.
- Der optimale Betrachtungsabstand beträgt 5 Mal die Bildschirmdiagonale.

### **Reparatur**

- Überlassen Sie die Reparatur Ihres LCD-TVs ausschließlich qualifiziertem Fachpersonal.
- $\Box$  Im Falle einer notwendigen Reparatur wenden Sie sich bitte ausschließlich an unsere autorisierten Servicepartner.

**MD 82077** 11

MD 82077 LCD-TV 7-Zoll DE.book Seite 12 Montag, 14. April 2008 12:11 12

# **Vorgesehene Umgebung**

- Das Gerät kann bei einer Umgebungstemperatur von +0 °C bis +35 °C und bei einer relativen Luftfeuchtigkeit von 20 % - 90 % (nicht kondensierend) betrieben werden.
- $\Box$  Im ausgeschalteten Zustand kann das LCD-TV bei -20 °C bis +60 °C gelagert werden.
- Wahren Sie mindestens einen Meter Abstand von hochfrequenten und magnetischen Störquellen (Fernsehgerät, Lautsprecherboxen, Mobiltelefon usw.), um Funktionsstörungen zu vermeiden.
- $\Box$  Warten Sie nach einem Transport des LCD-TVs solange mit der Inbetriebnahme, bis das Gerät die Umgebungstemperatur angenommen hat.
- Bei großen Temperatur- oder Feuchtigkeitsschwankungen kann es durch Kondensation zur Feuchtigkeitsbildung innerhalb des LCD-TVs kommen, die einen elektrischen Kurzschluss verursachen kann.
- Ziehen Sie während eines Unwetters oder wenn das Gerät für längere Zeit nicht benutzt wird, den Stecker aus der Steckdose und das Antennenkabel aus der Antennenbuchse.

### **Stromversorgung**

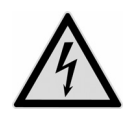

*ACHTUNG! Auch bei ausgeschaltetem Netzschalter sind Teile des Gerätes unter Spannung. Um die Stromversorgung zu Ihrem LCD-TV zu unterbrechen oder das Gerät gänzlich von Spannung frei zuschalten, trennen Sie das Gerät vollständig vom Netz.* 

- □ Betreiben Sie das LCD-TV nur an geerdeten Steckdosen mit 230 V~ 50 Hz. Wenn Sie sich der Stromversorgung am Aufstellort nicht sicher sind, fragen Sie bei Ihrem Energieversorger nach.
- Wir empfehlen zur zusätzlichen Sicherheit die Verwendung eines Überspannungsschutzes, um Ihren LCD-TV vor Beschädigung durch Spannungsspitzen oder Blitzschlag aus dem Stromnetz zu schützen.
- Um die Stromversorgung zu Ihrem Bildschirm zu unterbrechen, ziehen Sie den Netzstecker aus der Steckdose.
- Die Steckdose muss sich in der Nähe des LCD-TVs befinden und leicht erreichbar sein.
- □ Sollten Sie ein Verlängerungskabel einsetzen, achten Sie darauf, dass dieses den VDE-Anforderungen entspricht. Fragen Sie ggf. Ihren Elektroinstallateur.

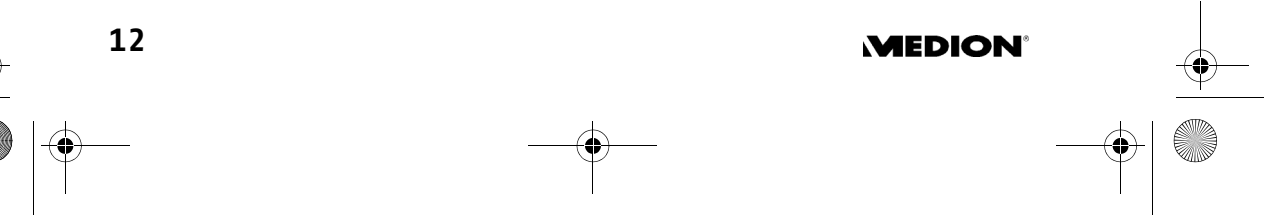

MD 82077 LCD-TV 7-Zoll DE.book Seite 13 Montag, 14. April 2008 12:11 12

- Verlegen Sie die Kabel so, dass niemand darauf treten oder darüber stolpern kann.
- $\Box$  Stellen Sie keine Gegenstände auf die Kabel, da diese sonst beschädigt werden könnten.

### **Normen/Elektromagnetische Verträglichkeit**

- $\Box$  Das LCD-TV erfüllt die Anforderungen der elektromagnetischen Kompatibilität und elektrischen Sicherheit.
- Das Gerät entspricht den Anforderungen der EMV-Richtlinie 2004/108/EG sowie der Niederspannungsrichtlinie 2006/95/EG.

## **Umgang mit Batterien**

Batterien können brennbare Stoffe enthalten. Bei unsachgemäßer Behandlung können Batterien auslaufen, sich stark erhitzen, entzünden oder gar explodieren, was Schäden für Ihr Gerät und Ihre Gesundheit zur Folge haben könnte. Befolgen Sie folgende Hinweise:

 $\Box$  Halten Sie Kinder von Batterien fern.

- □ Sollten Batterien verschluckt worden sein, melden Sie dies sofort Ihrem Arzt.
- Laden Sie niemals Batterien (es sei denn, dies ist ausdrücklich angegeben).
- Entladen Sie die Batterien niemals durch hohe Leistungsabgabe.
- □ Schließen Sie die Batterien niemals kurz.
- □ Setzen Sie Batterien niemals übermäßiger Wärme wie durch Sonnenschein, Feuer oder dergleichen aus!
- Zerlegen oder verformen Sie die Batterien nicht.
- Ihre Hände oder Finger könnten verletzt werden oder Batterieflüssigkeit könnte in Ihre Augen oder auf Ihre Haut gelangen. Sollte dies passieren, spülen Sie die entsprechenden Stellen mit einer großen Menge klaren Wassers und informieren Sie umgehend Ihren Arzt.
- Vermeiden Sie starke Stöße und Erschütterungen.
- Vertauschen Sie niemals die Polarität.
- Reinigen Sie bei Bedarf Batterie- und Gerätekontakte vor dem Einlegen.
- Entfernen Sie verbrauchte Batterien sofort aus dem Gerät.
- Entfernen Sie die Batterien aus Ihrem Gerät, wenn dieses über einen längeren Zeitraum nicht benutzt wird.
- □ Isolieren Sie die Kontakte der Batterien mit einem Klebestreifen, wenn Sie Batterien lagern oder entsorgen wollen.

**MD 82077** 13

MD 82077 LCD-TV 7-Zoll DE.book Seite 14 Montag, 14. April 2008 12:11 12

# **Vorbereitung**

## **Auspacken**

` Entfernen Sie sämtliches Verpackungsmaterial.

*ACHTUNG! Lassen Sie kleine Kinder nicht mit Folie spielen. Es besteht Erstikkungsgefahr!*

### **Lieferumfang prüfen**

Vergewissern Sie sich beim Auspacken, dass folgende Teile mitgeliefert wurden:

- □ LCD-TV mit eingesetztem (Li-polymer-Akku; 7,4 V / 1800 mAh)
- $\square$  Fernbedienung
- □ 3 V- Batterie CR 2025
- DVB-T-Antenne
- AV-Kabel

**14** 

- Netzadapter
- □ 12 V-Autoadapter
- Bedienungsanleitung und Garantiedokumente

## **Bestimmungsgemäßer Gebrauch**

Das Gerät ist für den stationären und mobilen Empfang von Fernseh- und Radioprogrammen sowie als Ausgabe- und Wiedergabegerät für Videoquellen geeignet. Ungeachtet der möglichen professionellen Nutzung ist dieses Gerät für den Privatgebrauch vorgesehen.

**MEDION** 

MD 82077 LCD-TV 7-Zoll DE.book Seite 15 Montag, 14. April 2008 12:11 12

# **Inbetriebnahme und Anschlüsse**

## **Batterie in die Fernbedienung einlegen**

Die Fernbedienung benötigt eine 3 V-Knopfzellenbatterie CR 2025.

*ACHTUNG! Explosionsgefahr bei unsachgemäßem Auswechseln der Batterie. Ersatz nur durch denselben oder einen gleichwertigen Typ.*

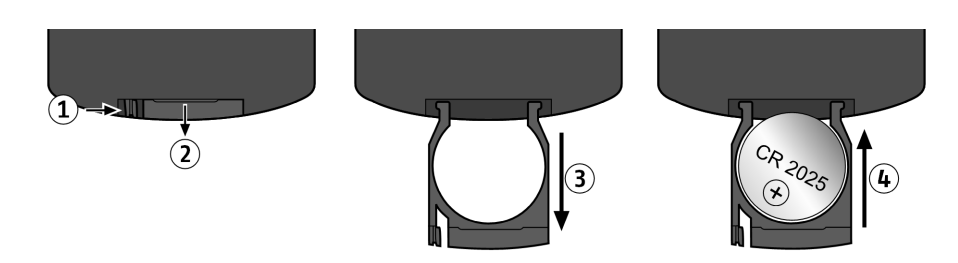

- ` Öffnen Sie das Batteriefach der Fernbedienung, indem Sie den KIipp der kleinen Batterielade, z. B. mithilfe des Fingernagels, etwas nach innen drücken (1) und die Lade herausziehen (2, 3).
- ` Legen Sie die Batterie mit dem Pluspol (die glatte Seite) nach oben in die Lade ein und schieben Sie die Lade wieder ein (4).

## **Antenne**

Ihr LCD-TV ermöglicht einen analogen als auch einen digitalen Empfang (über dem integrierten DVB-T-Receiver). Für den digitalen Empfang benutzen Sie die mitgelieferte Teleskop- oder Ihre eigene DVB-T-Antenne.

Für den analogen Modus können Sie z. B. Ihr Hausantennenkabel für Kabelempfang einsetzen.

#### **Digitaler Empfang/DVB-Modus**

- ▶ Stecken Sie den Stecker der Teleskopantenne in die Buchse AERIAL auf der Oberseite des Geräts.
- ▶ Ziehen Sie die Teleskopantenne aus.
- ` Alternativ können Sie eine eigene DVB-T-Antenne einsetzen.
- ` Wählen Sie ggf. durch wiederholtes Drücken der Taste SOURCE den DVB-Modus.

**MD 82077** 15

MD 82077 LCD-TV 7-Zoll DE.book Seite 16 Montag, 14. April 2008 12:11 12

### **Analoger Empfang/TV-Modus**

- ` Schließen Sie Ihr eigenes Hausantennenkabel an die Antennenbuchse AE-RIAL an.
- ` Wählen Sie ggf. durch wiederholtes Drücken der Taste SOURCE den TV-Modus.

Sie empfangen die Fernsehprogramme dann entsprechend der Einrichtung in Ihrem Haus (also z. B. über Kabel, wenn das Haus ans Kabelnetz angeschlossen ist). Der integrierte DVB-T-Receiver empfängt dann keine Signale.

Bitte beachten Sie, dass sich die Bildschirmmenüs je nach Modus unterscheiden (vgl. auch "DVB-Modus und TV-Modus", S. 19).

### **AV-Anschlüsse**

Der schwarze Klinkenstecker des AV-Kabels kann mit den Anschlüssen AV IN und AV OUT an der Geräteseite verbunden wrden.

### **Anschlussart AV OUT (Ausgang)**

Verwenden Sie diese Anschlussart, um Fernsehsignale Ihres LCD-TVs an ein externes Gerät weiterzuleiten. Dieses Gerät kann z. B. ein Fernseher, ein DVD-Rekorder oder ein Videorekorder sein.

- ▶ Schließen Sie den gelben Cinch Stecker des AV-Kabels an den entsprechenden Videoeingang Ihres externen Gerätes an.
- ` Schließen Sie für den linken und rechten Audiokanal den weißen und roten Cinch Stecker des AV-Kabels an die entsprechenden Audioeingänge Ihres externen Gerätes an.
- ` Schließen Sie dann den schwarzen Stecker des AV-Kabels an Buchse AV OUT des LCD-TVs an.
	- Für den Betrieb über den AV OUT-Ausgang ist die Einstellung der Quelle (Taste SOURCE) unerheblich.

#### **Anschlussart AV IN (Eingang)**

Verwenden Sie diese Anschlussart, um Videosignale eines externes Geräts an an Ihrem LCD-TV wiederzugeben. Dieses Gerät kann z. B. ein Fernseher, ein DVD-Player oder ein Satellitenreceiver sein.

- ▶ Schließen Sie den gelben Cinch Stecker des AV-Kabels an den entsprechenden Videoausgang Ihres externen Gerätes an.
- ▶ Schließen Sie für den linken und rechten Audiokanal den weißen und roten Cinch Stecker des AV-Kabels an die entsprechenden Audioausgänge Ihres externen Geräts an.

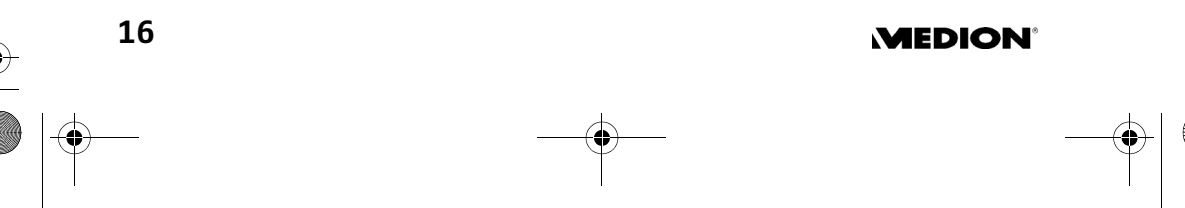

MD 82077 LCD-TV 7-Zoll DE.book Seite 17 Montag, 14. April 2008 12:11 12

- ▶ Schließen Sie dann den schwarzen Stecker des AV-Kabels an Buchse AV IN des LCD-TVs an.
- ` Wählen Sie mit der Taste SOURCE den Modus AV IN.

### **Stromversorgung**

Sie können das LCD-TV am Stromnetz oder mit dem integrierten Akku betreiben.

Der Akku muss bei der ersten Benutzung und für jede vollständige Aufladung ca. 3 Stunden aufgeladen werden.

Zur Verbindung mit dem Stromnetz stehen ein Netzadapter und ein Autoadapter zur Verfügung.

#### **Akku laden**

- ` Um den Akku zu laden, lassen Sie das Gerät ausgeschaltet (POWER OFF).
- ` Schließen Sie den Gerätestecker des Netzadapters an die Buchse DC IN 12V und den Netzstecker an eine gut erreichbare Steckdose 230 V ~ 50 Hz an.
- ` Alternativ können Sie für die Akkuladung den Autoadapter anschließen. Während der Aufladung leuchtet die Ladelampe CHARGE grün. Die Aufladung des leeren Akkus dauert ca. 3 Stunden. Wenn der Akku aufgeladen ist, leuchtet die Ladelampe rot.

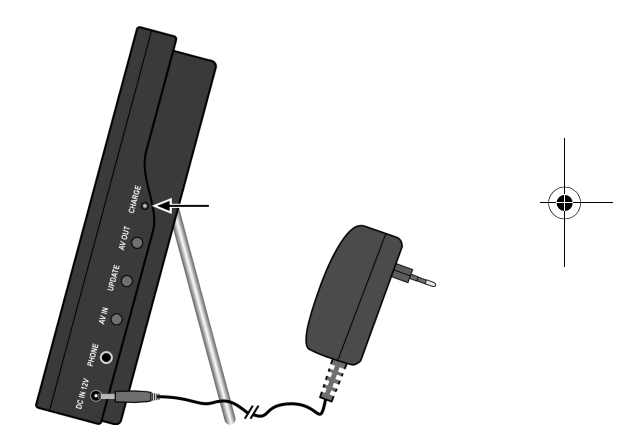

Bei aufgeladenem Akkus kann das Gerät ca. 1,5 Stunden betrieben werden.

#### **Netzadapter anschließen**

- ` Wenn Sie das Gerät am Netz betreiben möchten, nehmen Sie zunächst alle anderen Anschlüsse vor.
- ` Schließen Sie dann den Gerätestecker des Akkus an die Buchse DC IN 12V und den Netzstecker an eine gut erreichbare Steckdose 230 V ~ 50 Hz an.
- Bitte beachten Sie, dass die Ladelampe CHARGE während des Betriebs leuchtet, aber keine Akkuladung stattfindet. Zum Laden des Akkus muss das Gerät ausgeschaltet sein (siehe vorherigen Abschnitt).

**MD 82077** 17

MD 82077 LCD-TV 7-Zoll DE.book Seite 18 Montag, 14. April 2008 12:11 12

### **Autoadapter anschließen**

- ` Stecken Sie den Geräte-Stecker des Autoadapters in die Geräteanschluss-Buchse an der Seite des Geräts.
- ` Stecken Sie den Autoadapter in eine geeignete Auto-Steckdose, z. B. den Zigarettenanzünder-Anschluss im Auto.

### **Kopfhörer**

` An die Buchse PHONE an der Geräteseite können Sie einen Kopfhörer anschließen.

Wenn der Kopfhörer angeschlossen ist, wird das Tonsignal nur an die Kopfhörer weitergeleitet. Die Lautsprecher des Geräts sind abgeschaltet.

*ACHTUNG! Zu hohe Lautstärke bei der Verwendung von Ohrhörern oder Kopfhörern erzeugt übermäßigen Schalldruck und kann zum Verlust des Hörsinns führen. Stellen Sie die Lautstärke auf ein Minimum, bevor Sie einen Ohrhörer aufsetzen.*

### **Akku ersetzen**

Der eingesetzte Originalakku ist für ca. 300 Ladungen ausgelegt.

*Um einen neuen passenden Akku zu erhalten, wenden Sie sich bitte an unseren Kundenservice.*

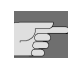

*ACHTUNG! Explosionsgefahr bei unsachgemäßem Auswechseln des Akkublocks. Ersatz nur durch denselben oder einen gleichwertigen Typ.*

Um den Akkublock auszutauschen, gehen Sie folgendermaßen vor:

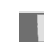

Nehmen Sie das Gerät zunächst vom Netz.

- ` Schieben Sie Akkufachdeckel in Pfeilrichtung von der Geräterückseite ab.
- ` Nehmen Sie den Akkublock heraus. Die beiden Kabel sind durch eine Steckverbindung mit dem Gerät verbunden.
- $\triangleright$  Ziehen Sie den weißen Stecker aus der Steckverbindung.
- ▶ Setzen Sie einen Akku der gleichen Bauart, 1800 mAh, 7.4 V, ein.
- ` Schieben Sie den Akkufachdeckel wieder auf das Gehäuse. Betreiben Sie das Gerät nicht bei geöffnetem Akkufach!

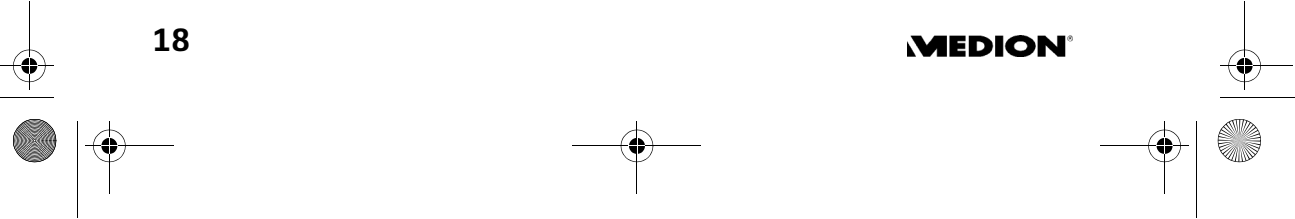

MD 82077 LCD-TV 7-Zoll DE.book Seite 19 Montag, 14. April 2008 12:11 12

# **Erste Bedienschritte**

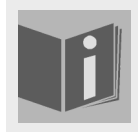

**MD 82077** 

### **Tastenbedienung**

Die Funktion der Tasten des LCD-TVs wird im Kapitel "Geräteübersicht" ab Seite 4 beschrieben.

### **Gerät einschalten**

` Wenn Sie die Stromversorgung vorgenommen haben, schalten Sie das Gerät ein, indem Sie den Schalter POWER an der Geräteoberseite auf ON schieben.

Wenn das Netzteil angeschlossen ist, leuchtet die LED-Lampe CHARGE grün.

Es findet allerdings keine Ladung statt, wenn das Gerät eingeschaltet ist (vgl. "Akku laden", S. 17).

Bei der ersten Inbetriebnahme müssen nun zunächst einige Einstellungen und ein Sendersuchlauf durchgeführt werden. Diese unterscheiden sich, je nachdem, ob sich das LCD im DVB-Modus oder im TV-Modus befindet (siehe nächste Seite).

### **DVB-Modus und TV-Modus**

Nach der ersten Inbetriebnahme befindet sich der Fernseher automatisch im DVB-Modus. Im DVB-Modus können Sie den gesamten Umfang der Funktionen und Menüs Ihres Fernsehers (z. B. EPG, Videotext oder Timer) nutzen. Im DVB-Modus werden die Programme durch integrierten DVB-T-Receiver empfangen. Sie können aber auch den analogen Empfang nutzen, indem Sie z. B. die Hausantenne für die Kabelprogramme anschließen. Sie müssen dann mit der Taste SOURCE vom DVB-Modus auf den TV-Modus umschalten (vgl. "Antenne", S. 15).

Die Menüs stellen sich in DVB-Modus und TV-Modus unterschiedlich dar.

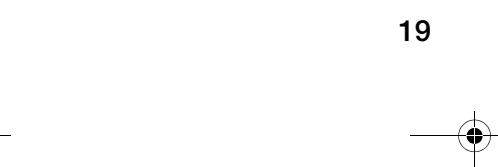

MD 82077 LCD-TV 7-Zoll DE.book Seite 20 Montag, 14. April 2008 12:11 12

# **Ersteinrichtung im DVB-Modus**

Nach dem ersten Einschalten befindet sich das LCD-TV im DVB-Modus. Es startet automatisch die Erstinstallation "Neue Installation":

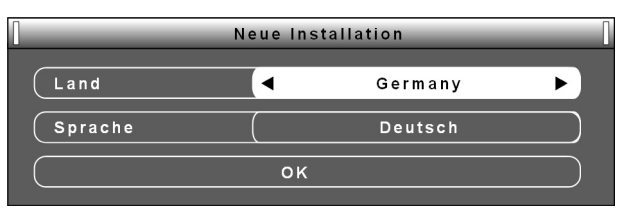

- ▶ Wählen Sie mit den Pfeiltasten <▶ das Land, in dem Sie sich befinden, aus.
- ▶ Gehen Sie mit der Pfeiltaste ▼ zum Eintrag Sprache und wählen Sie mit den Pfeiltasten die Sprache aus.
- $\triangleright$  Gehen Sie mit der Pfeiltaste  $\nabla$  auf das Feld OK und drücken Sie OK. Der Suchlauf startet.

Das LCD-TV sucht im VHF- und UHF-Band. Im Fortschrittsbalken können Sie die Suche verfolgen. Außerdem sehen Sie technische Informationen zum Empfang und zum aktuellen Programm (z. B. die Nummer des Kanals, auf dem sich die aktuell gefundenen Programme befinden).

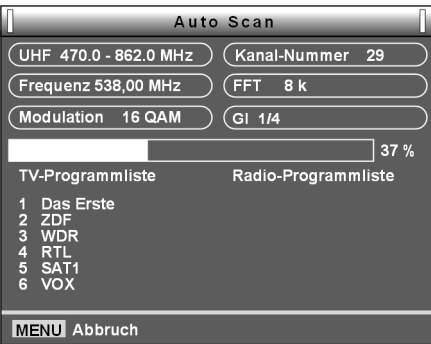

` Mit der Taste MENU (oder EXIT auf

der Fernbedienung) können Sie den Suchlauf vorzeitig abbrechen.

Bei dieser automatischen Programmsuche werden nur DVB-TV- und Radio-Programme gesucht. Während der automatischen Suche sollten Sie keine Tasten auf der Fernbedienung drücken, da sonst der Suchvorgang abgebrochen werden könnte.

Nach erfolgreichem Suchlauf werden alle Programme in einer Liste gespeichert und das erste Programm in der Liste wird auf dem Bildschirm angezeigt.

### **Programmsuche im TV-Modus**

Wenn Sie mit der Taste SOURCE den TV-Modus gewählt haben und die entsprechende Antenne angeschlossen haben, können Sie den Sendersuchlauf für den analaogen Empfang durchführen.

` Öffnen Sie mit der Taste MENU das Menü.

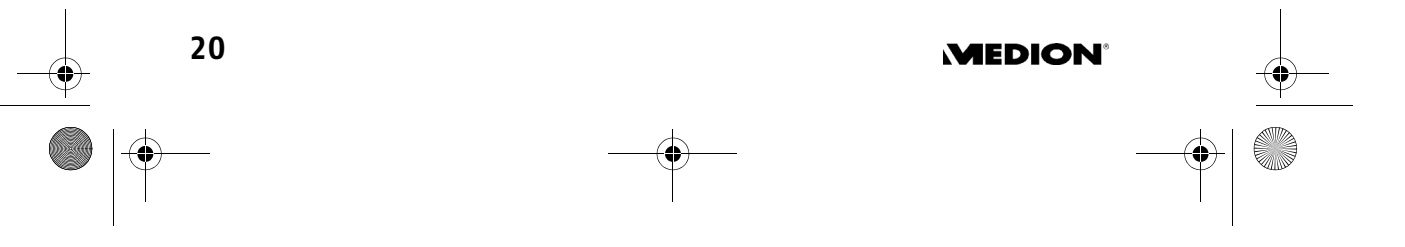

MD 82077 LCD-TV 7-Zoll DE.book Seite 21 Montag, 14. April 2008 12:11 12

- ▶ Wählen Sie mit der Pfeiltaste ▼ den Eintrag AUTO-SUCHE.
- ` Drücken Sie OK, um den Programmsuchlauf zu starten.

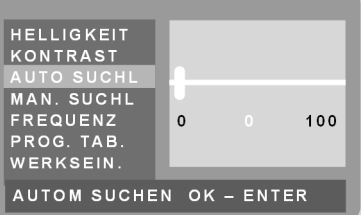

Der Sendersuchlauf startet. Am Ende wird das erste Programm der Senderliste gezeigt.

` Mit der Taste MENU (oder EXIT auf der Fernbedienung) können Sie das Menü schließen und so den Suchlauf abbrechen.

## **Uhrzeit**

Die Uhrzeit braucht im Normalfall nicht eingestellt zu werden; das LCD-TV ermittelt diese aus dem Teletext.

Sie können die Uhrzeit einblenden, indem Sie die Zeitanzeige aktivieren: Hauptmenü > Konfiguration > Region und Zeit > Zeitanzeige: Ein.

Es kann einige Minuten dauern, bis die aktuelle Uhrzeit richtig angezeigt wird.

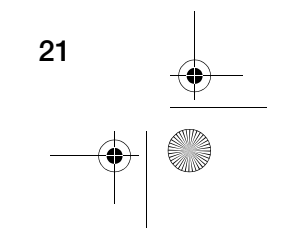

**MD 82077** 21

MD 82077 LCD-TV 7-Zoll DE.book Seite 22 Montag, 14. April 2008 12:11 12

# **Navigieren in den Menüs**

Sie öffnen ein Menü mit der Taste MENU. Im DVB-Modus öffnet sich zunächst das Hauptmenü.

In der untersten Zeile eines Menüs finden Sie die Steuerungsmöglichkeiten für das aktuelle Menü. Wiederkehrenden Optionen sind:

- Installation **Konfigration** Tools e EXIT Al AV Wählen OK
- Eingabe bestätigen mit OK-Taste

 $\Box$  Menüpunkt wählen mit Pfeiltasten  $\nabla \blacktriangle$ 

 Abbrechen mit EXIT auf der Fernbedienung. Alternativ können Sie hierzu die Taste MENU (auch am Gerät) verwenden.

Mit MENU bzw. EXIT kommen Sie innerhalb verschachtelter Menüs jeweils einen Schritt zurück bzw. schließen das Menü.

#### **Einstellungen ändern**

Wird bei einem Menüpunkt eine Auswahl verlangt, erscheinen die Optionen izwischen zwei Pfeilen  $\blacktriangleleft\blacktriangleright$ .

Ändern Sie die Einstellung mit den Pfeiltasten <>>
oder drücken Sie OK und wählen Sie mit ▼▲ aus.

#### **Zahlenwerte ändern**

In einigen Menüs müssen Sie einen Zahlenwert ändern (z. B. bei der Eingabe von Datum und Zeit). Gehen Sie folgendermaßen vor:

- ` Wählen Sie die erste Ziffer mit den Pfeiltasten an.
- ` Drücken Sie OK; die Ziffer wird mit einem Unterstrich markiert. Wählen Sie mit den Zifferntasten oder den Pfeiltasten ▼▲ eine andere Ziffer.
- ` Drücken Sie am Ende OK, um die Markierung zu entfernen.

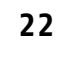

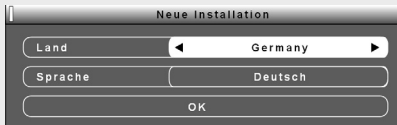

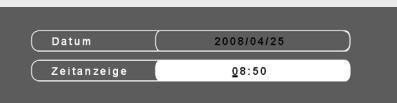

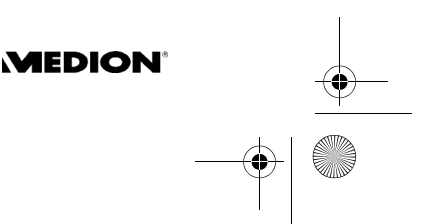

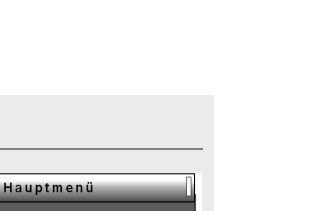

Programm

MD 82077 LCD-TV 7-Zoll DE.book Seite 23 Montag, 14. April 2008 12:11 12

# **Die Menüs im DVB-Modus**

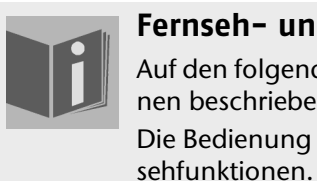

### **Fernseh- und Radiofunktionen**

Auf den folgenden Seiten wird die Bedienung der Fernsehfunktionen beschrieben. Die Bedienung der Radiofunktionen entspricht denen der Fern-

` Mit MENU rufen Sie das Hauptmenü auf.

## Menü "Programm"

Im Menü Programm können Sie die Programmlisten und Favoriten bearbeiten.

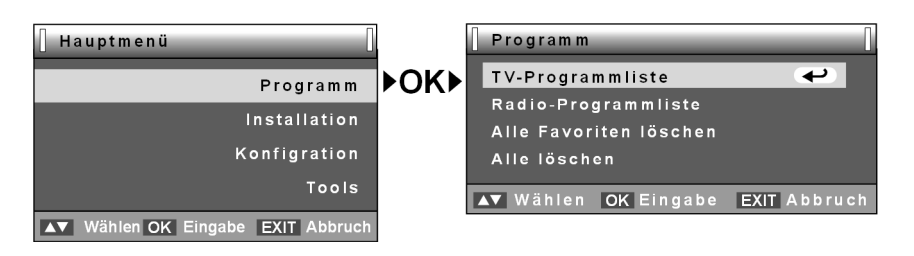

#### **TV-Programmliste**

-Ĥ

Im DVB-Modus können Sie können die TV-Programmliste auch direkt aus dem Fernsehbild mit der Taste OK aufrufen.

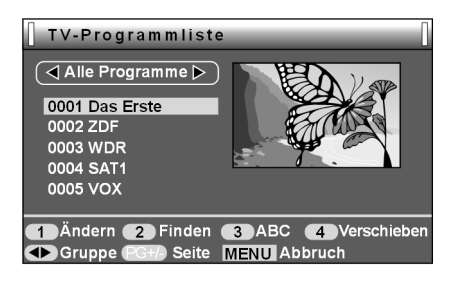

Sie können die Programmliste auf vielerlei Weise bearbeiten. Um ein Programm zu bearbeiten, wählen Sie es mit den Pfeiltasten  $\Psi$  an.

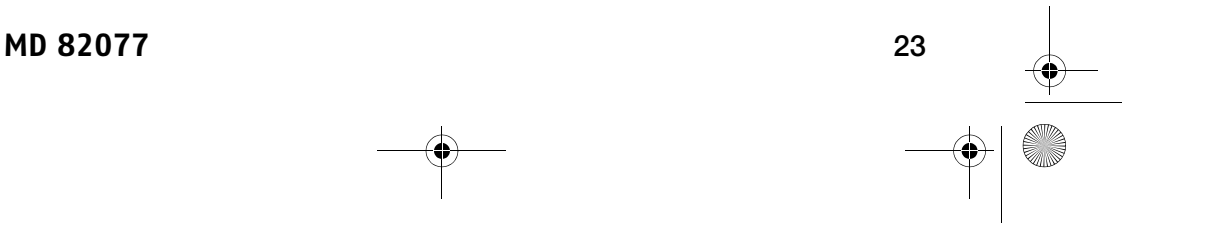

MD 82077 LCD-TV 7-Zoll DE.book Seite 24 Montag, 14. April 2008 12:11 12

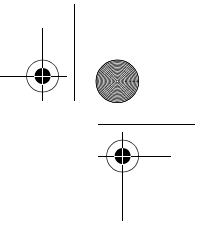

 $\mathbf{I}$ Wenn Sie die Liste neu sortieren oder Programme verschieben, ändern sich die Programmnummern nur dann, wenn im Menü Konfiguration > TV-System > LCN-Mode die Einstellung "Aus" gewählt ist. Wenn die Einstellung "Ein" gewählt ist, bleiben die ursprünglichen Programmnummern bei einer Neusortierung erhalten.

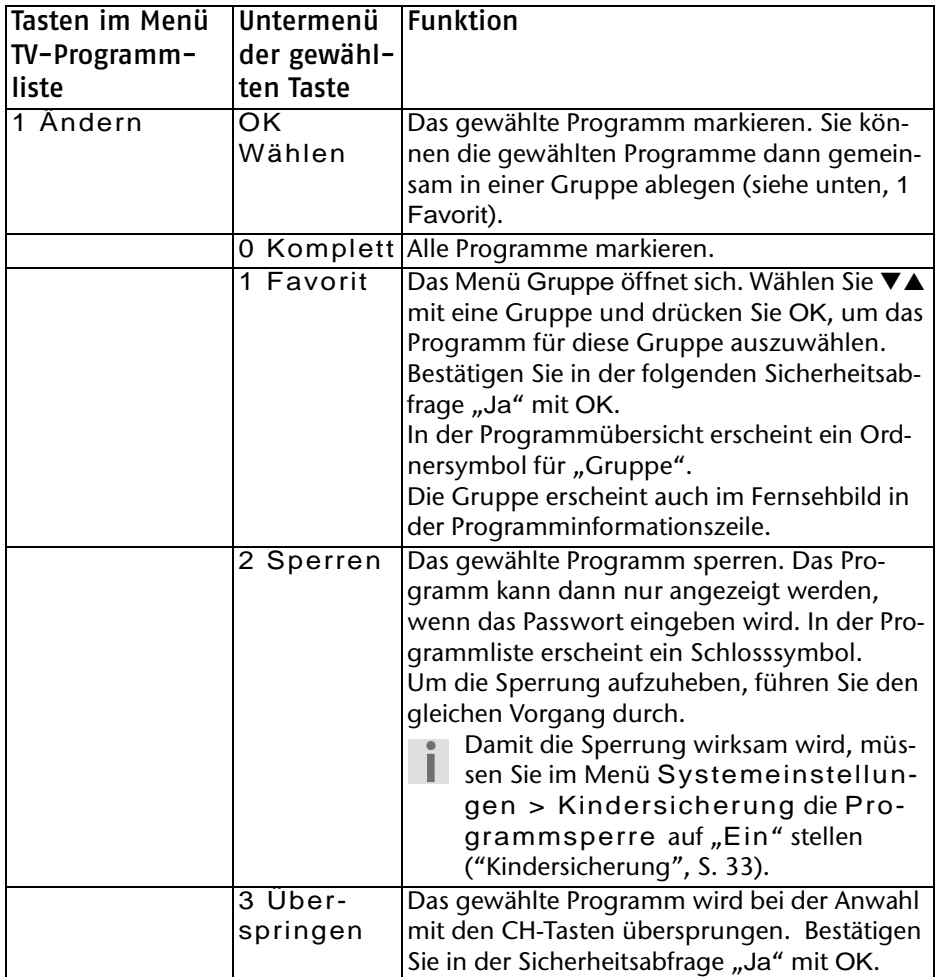

**24** 

**MEDION®** 

MD 82077 LCD-TV 7-Zoll DE.book Seite 25 Montag, 14. April 2008 12:11 12

 $\overline{\rightarrow}$ 

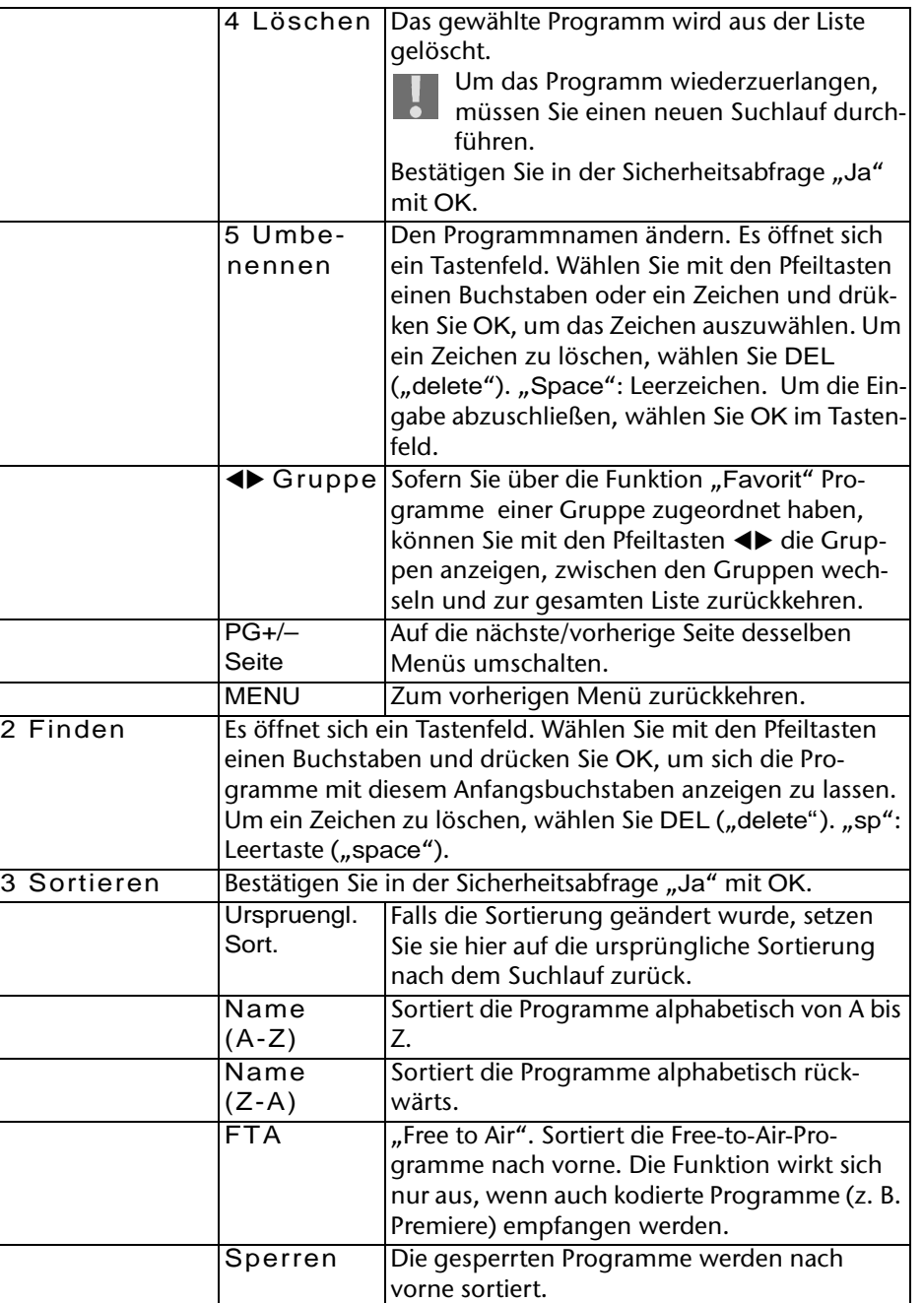

# **MD 82077** 25

 $\bullet$ 

 $\bigoplus$ 

MD 82077 LCD-TV 7-Zoll DE.book Seite 26 Montag, 14. April 2008 12:11 12

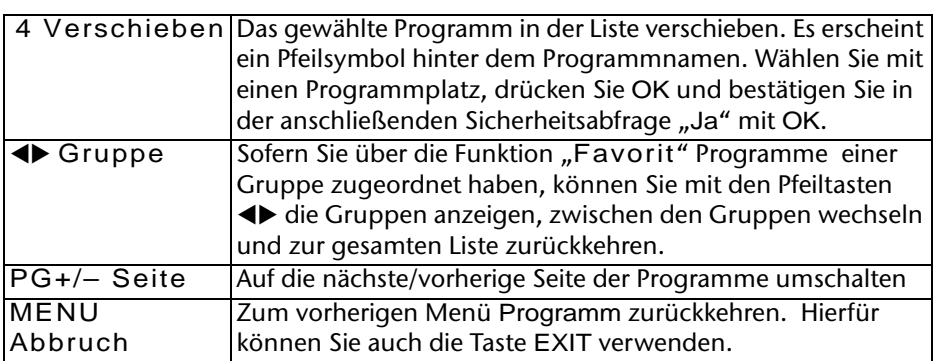

### **Radio-Programmliste**

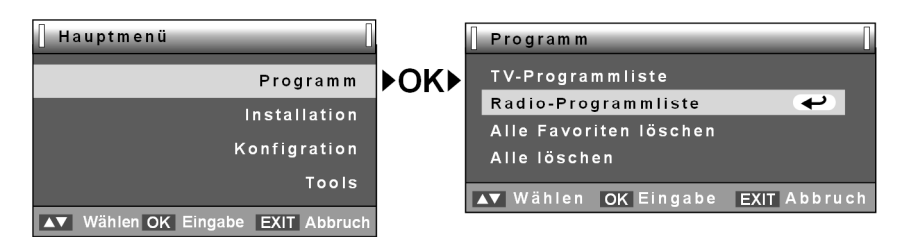

Im Radio-Modus können Sie die Radio-Programmliste auch direkt aus  $\mathbf{i}$ dem Fernsehbild mit der Taste OK aufrufen.

### **Alle Favoriten löschen**

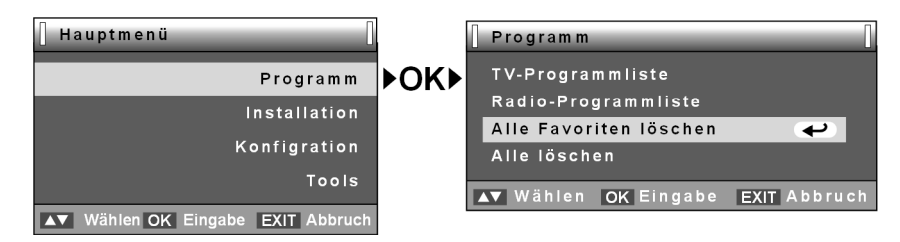

Wenn Sie Programme über die Funktion Favorit in Gruppen abgelegt haben, können Sie hier alle Gruppen auf einmal leeren.

 $\triangleright$  Wählen Sie in der Sicherheitsabfrage die Option "Ja" an und bestätigen Sie mit OK.

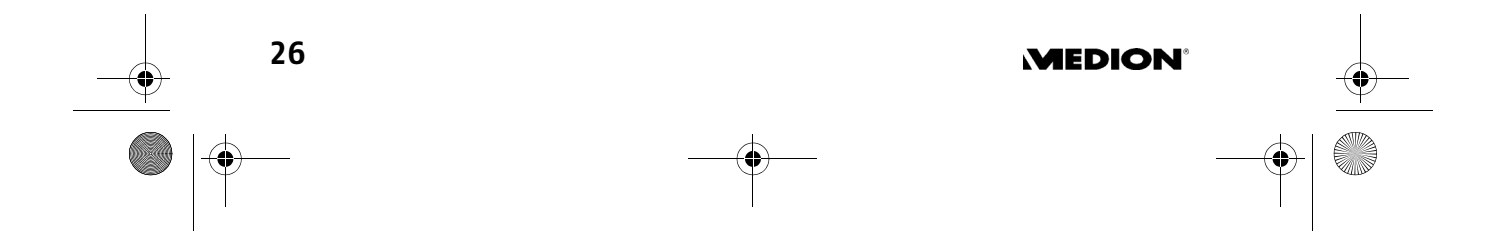

MD 82077 LCD-TV 7-Zoll DE.book Seite 27 Montag, 14. April 2008 12:11 12

### **Alle löschen**

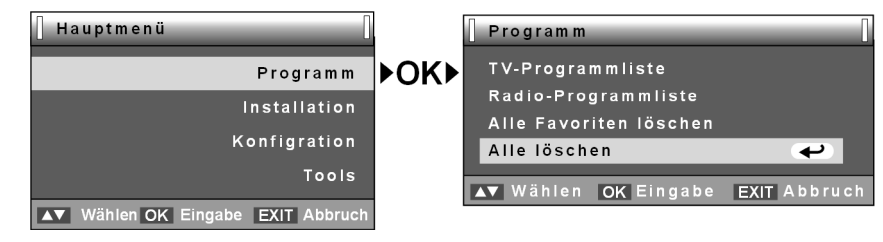

- ` Mit dieser Funktion löschen Sie alle TV- und Radioprogramme aus den Listen. Um die Programme wiederzuerlangen, müssen Sie einen erneuten Suchlauf durchführen.
- $\triangleright$  Wählen Sie in der Sicherheitsabfrage die Option "Ja" an und bestätigen Sie mit OK.

# **Menü** "Installation"

Im Menü Installation können Sie verschiedene Programmsuchläufe durchführen und technische Informationen zu den Programmen sehen.

- Wenn auf der rechten Seite eines
- Menüs Pfeilsymbole erscheinen, können Sie hier mit den Pfeiltasten <**I** eine Auswahl treffen.

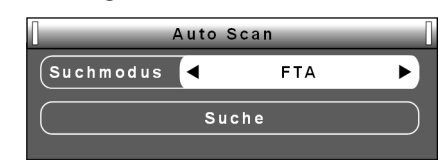

### **Auto Scan**

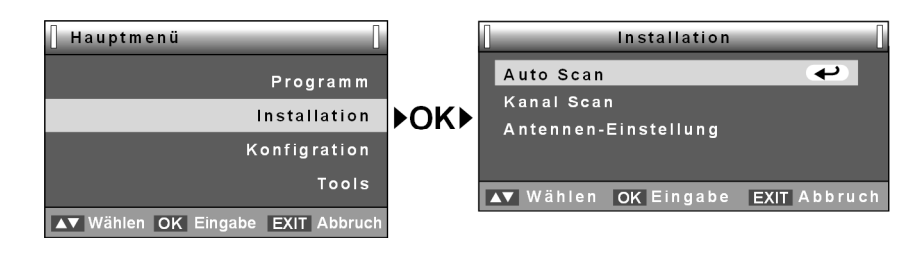

#### Suchmodus Auto Scan

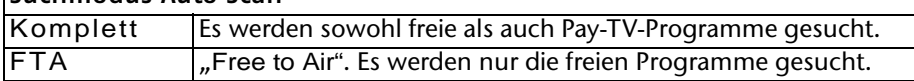

▶ Bestätigen Sie anschließend "Suche" mit OK. Es wird ein Suchlauf durchgeführt wie nach dem ersten Einschalten (vgl. "Ersteinrichtung im DVB-Modus", S. 20).

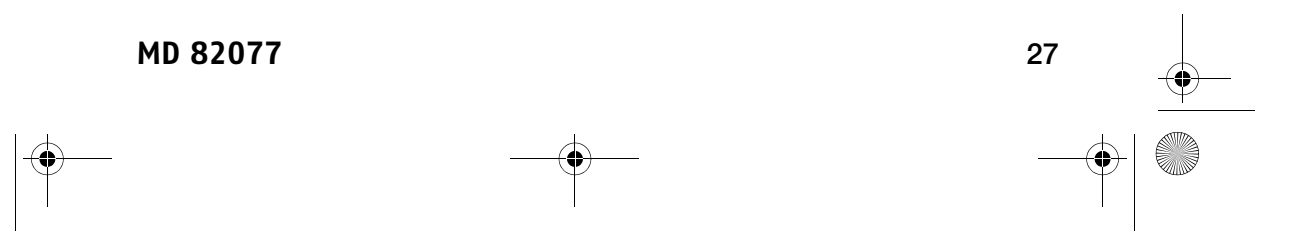

MD 82077 LCD-TV 7-Zoll DE.book Seite 28 Montag, 14. April 2008 12:11 12

### **Kanal Scan**

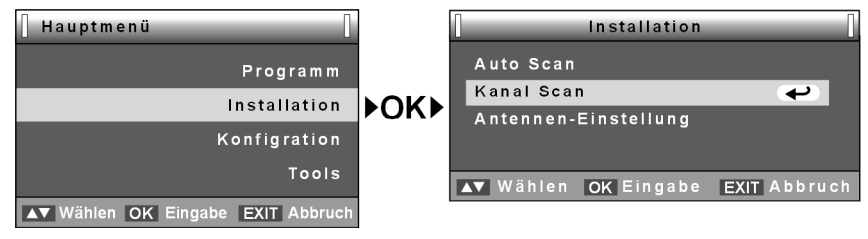

Hier können Sie nach Kanal oder Frequenz eingeschränkte Suchen durchführen. Es wird Ihnen jeweils die Signalstärke und die Signalqualität des gefundenen Programms angezeigt.

Bitte beachten Sie , dass bereits gefundene Programme bei einer eingeschränkten Suche erhalten bleiben. Sie sehen das Ergebnis der eingeschränkten Suche also nur, wenn sich vorher keine Programme in der Programmliste befinden.

#### **Programmliste leeren**

Um eine leere Programmliste zu erhalten, gehen Sie folgendermaßen vor:

- ` Laden Sie im Menü Tools die Werkseinstellungen ("Standardwert", S. 36).
- ▶ Starten Sie den Programmsuchlauf und brechen Sie den Suchlauf sofort mit der Taste EXIT ab. Es werden keine Programme gefunden und die Liste bleibt leer.

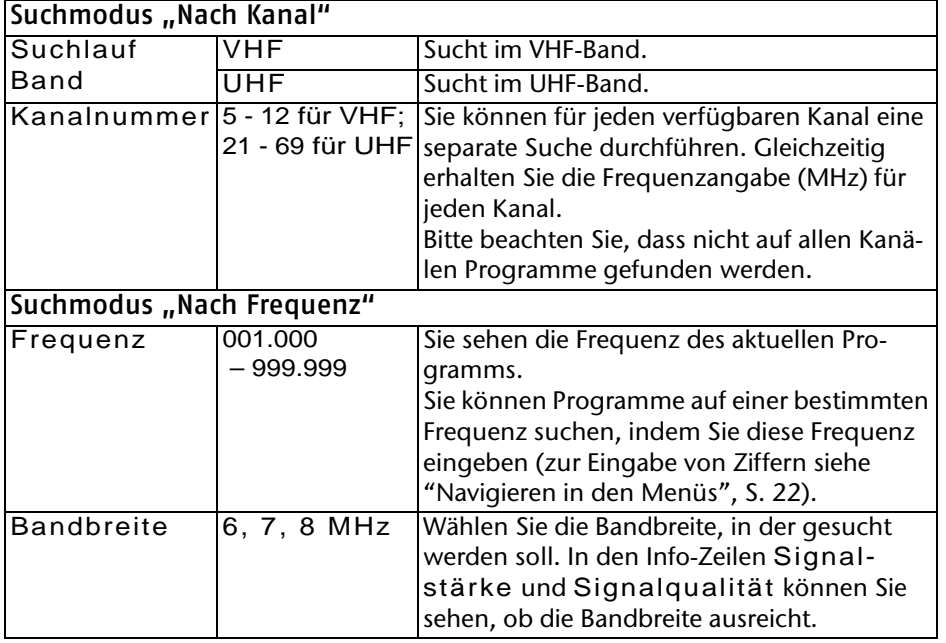

**28** 

### **MEDION**

MD 82077 LCD-TV 7-Zoll DE.book Seite 29 Montag, 14. April 2008 12:11 12

▶ Um die Suche zu starten, bestätigen Sie den Eintrag "Suche" mit OK. Der Suchlauf startet.

### **Antennen-Einstellung**

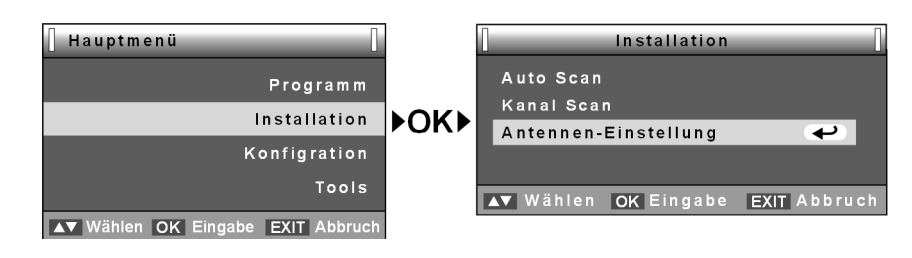

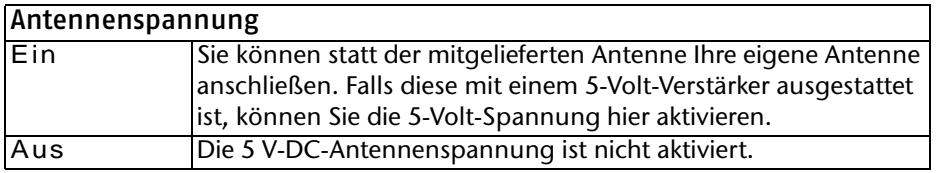

# Menü "Systemeinstellungen"

Das Menü Systemeinstellungen umfasst die Sprachen, das TV-System, Zeiteinstellungen und die Kindersicherung.

### **Sprache**

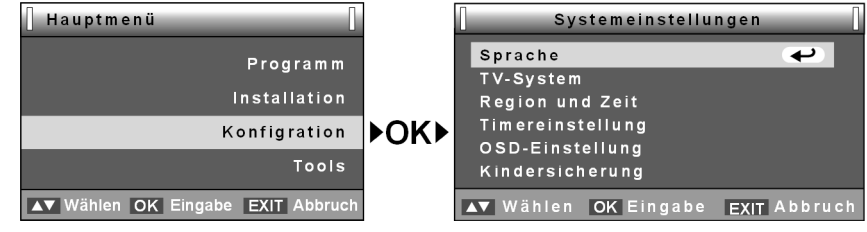

` Wählen Sie mit den Pfeiltasten unter den verfügbaren Menü-Sprachen. Bitte beachten Sie, dass sich die Sprache in allen Menüs sofort umstellt.

Wählen Sie daher keine Sprache, die Sie nicht verstehen.

Wenn Sie als Sprache Deutsch wählen, ist das Menü im TV-Modus eben-H. falls deutsch. Wenn Sie eine andere Sprache wählen, ist das Menü im TV-Modus auf Englisch.

**MD 82077** 29

MD 82077 LCD-TV 7-Zoll DE.book Seite 30 Montag, 14. April 2008 12:11 12

### **TV-System**

 $\overline{\bigcirc \hspace{-1.75ex}\bigcirc}$ 

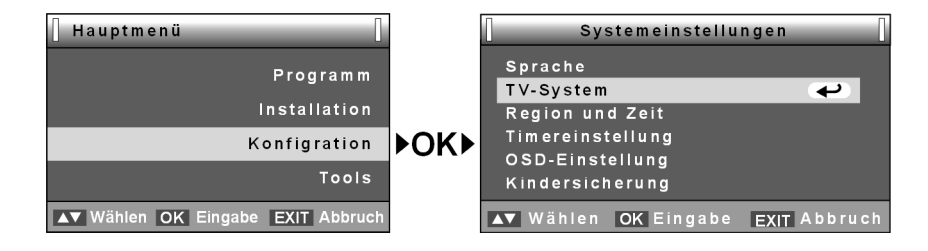

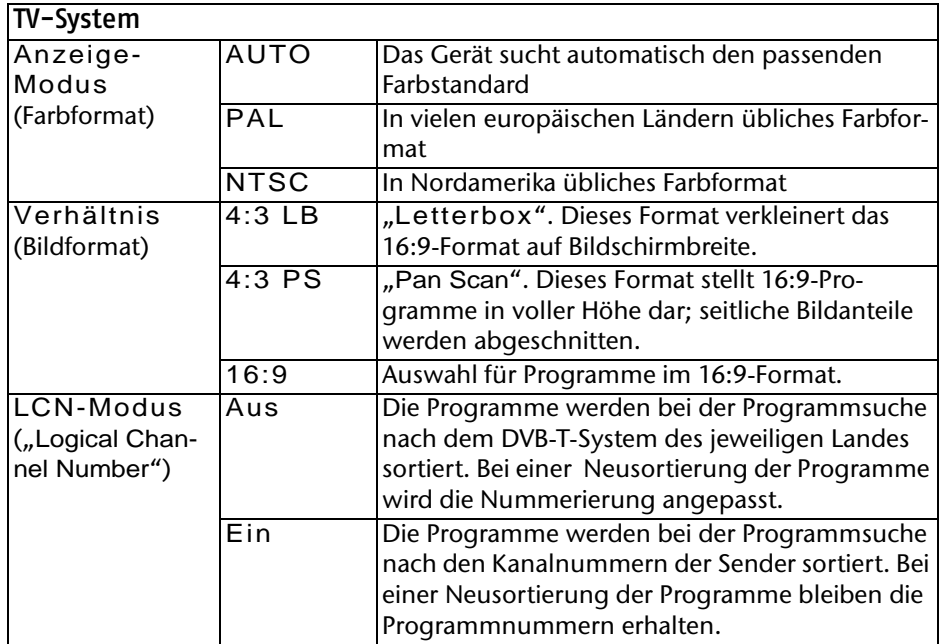

### **Region und Zeit**

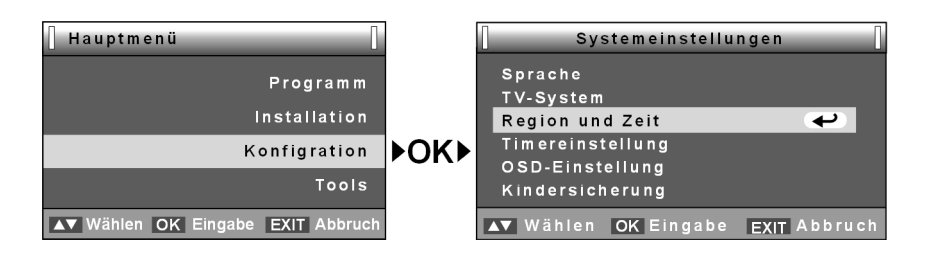

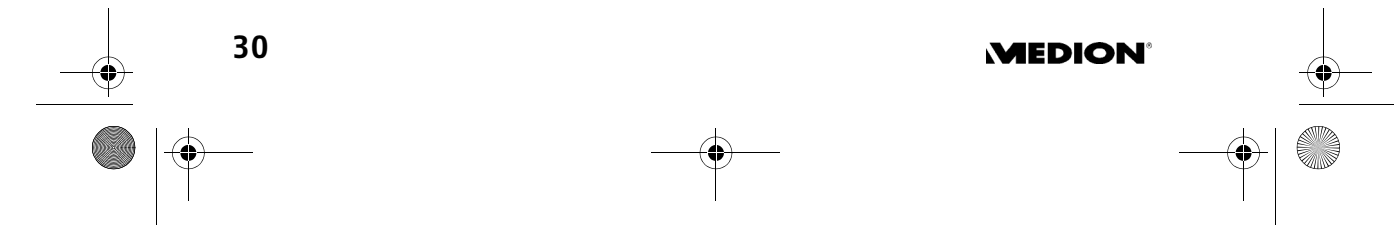

 $\bigcirc$ MD 82077 LCD-TV 7-Zoll DE.book Seite 31 Montag, 14. April 2008 12:11 12

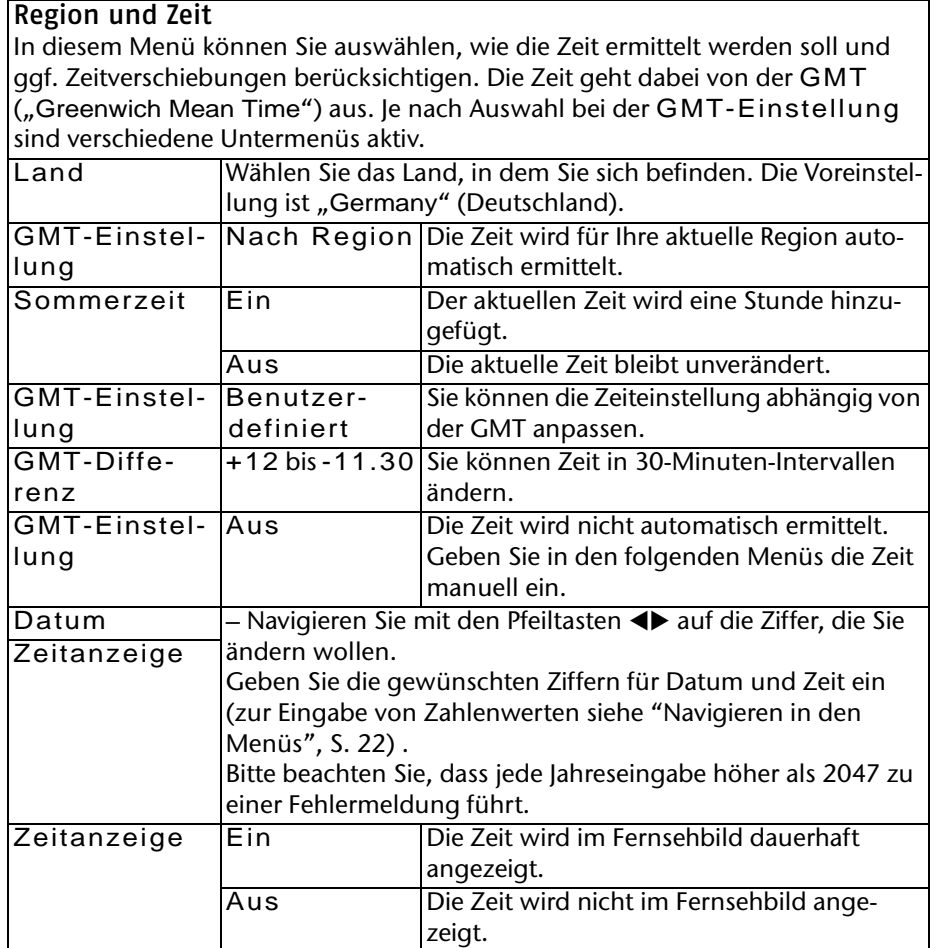

## **Timereinstellung**

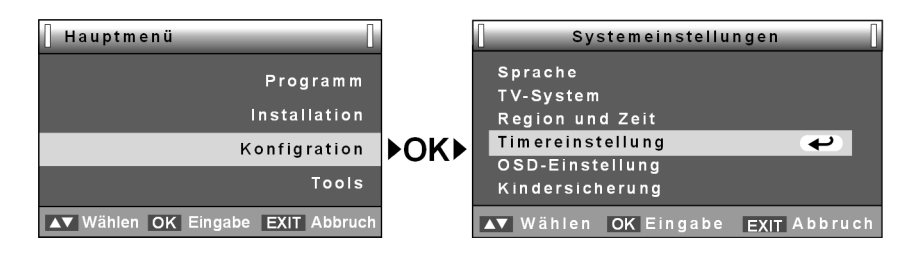

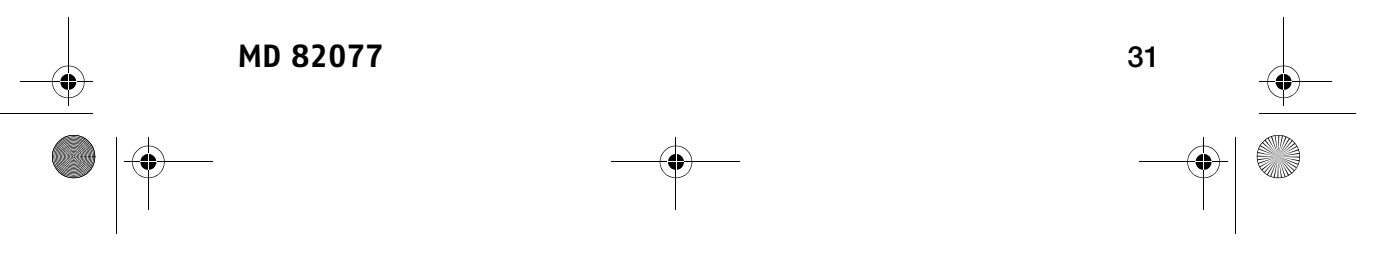

MD 82077 LCD-TV 7-Zoll DE.book Seite 32 Montag, 14. April 2008 12:11 12

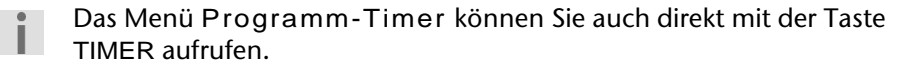

#### Programm-Timer

In diesem Menü können Sie bis zu acht Timer einstellen. Sie bewirken, dass das Gerät zur eingestellten Zeit auf das eingegebene Programm umschaltet. Natürlich muss das LCD-TV hierfür eingeschaltet und Datum und Uhrzeit müssen richtig eingestellt sein.

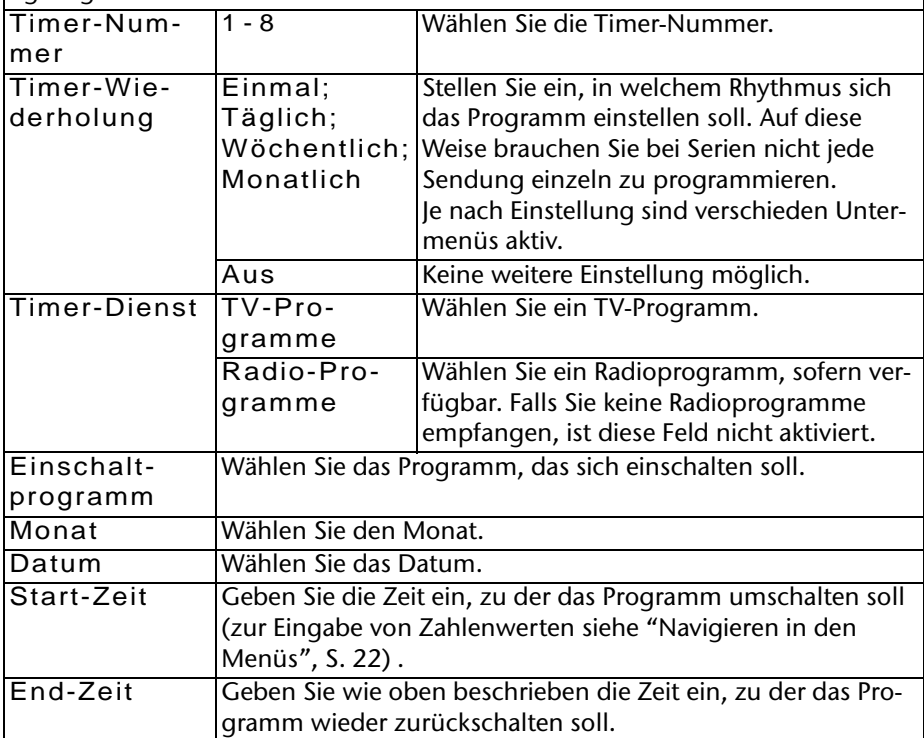

**32** 

### **MEDION®**

MD 82077 LCD-TV 7-Zoll DE.book Seite 33 Montag, 14. April 2008 12:11 12

### **OSD-Einstellung**

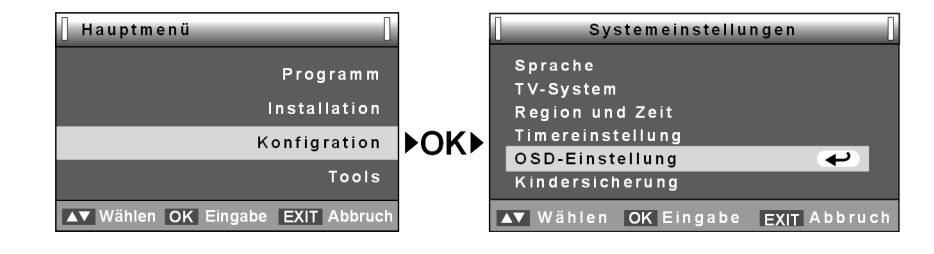

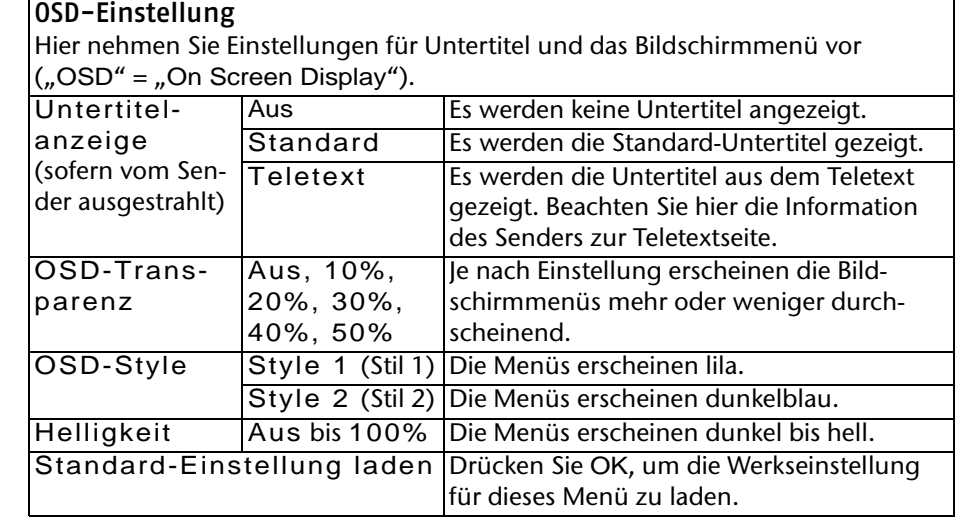

### **Kindersicherung**

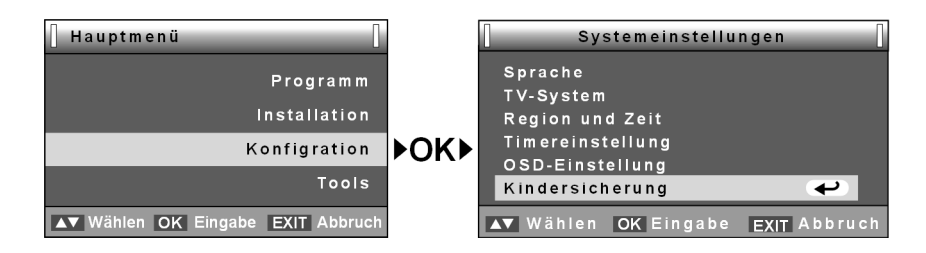

#### **Kindersicherung**

Hier können Sie mithilfe eines Passworts den Zugang zu Menüs oder bestimmten Programmen sperren. Zum ersten Öffnen des Menüs müssen Sie ebenfalls das Passwort eingeben. Das werkseitig eingestellte Passwort ist "0000".

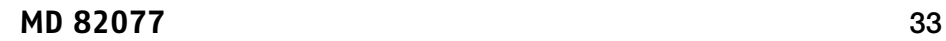

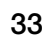

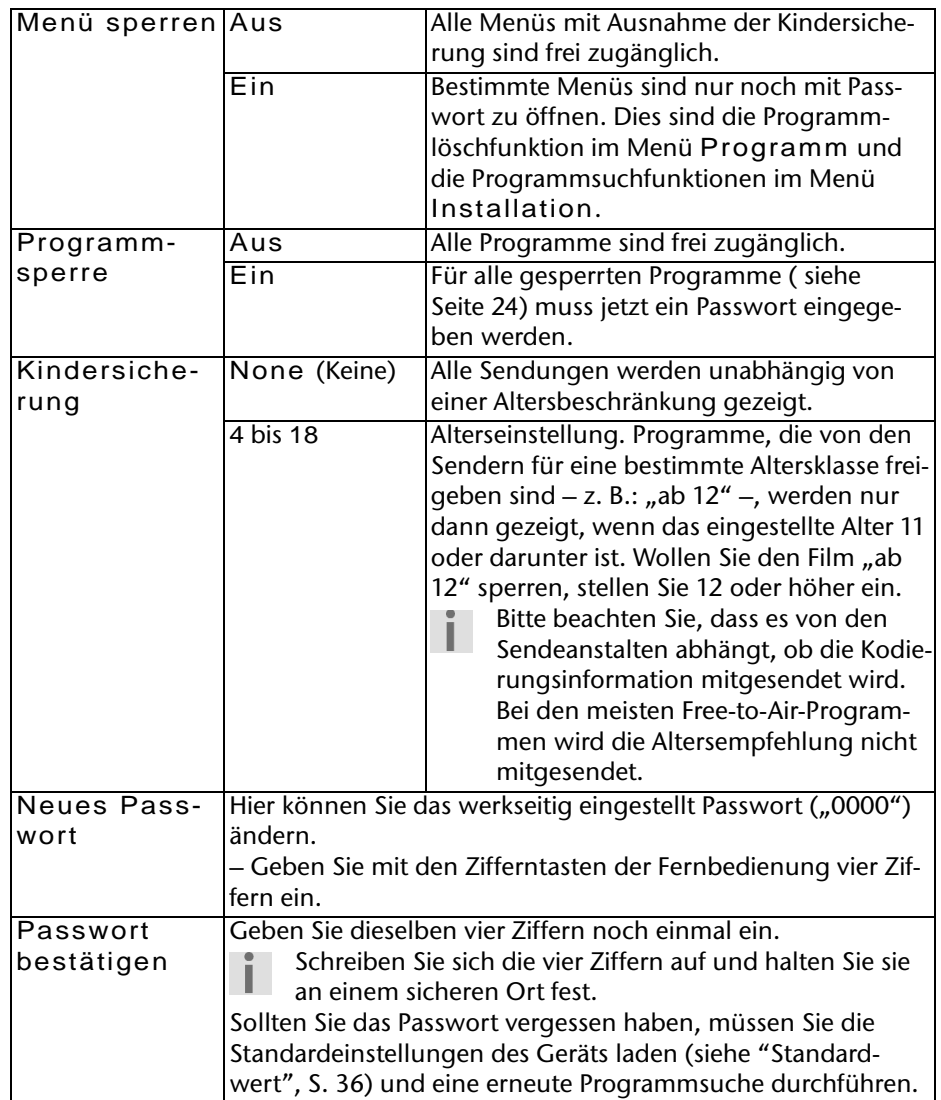

 $\frac{1}{\sqrt{2}}$  34

**MEDION®** 

 $\bigoplus$ 

MD 82077 LCD-TV 7-Zoll DE.book Seite 35 Montag, 14. April 2008 12:11 12

# **Menü "Tools"**

Im Menüs Tools finden Sie einige Spiele sowie Geräteeinstellungen.

#### **Geräteinformation**

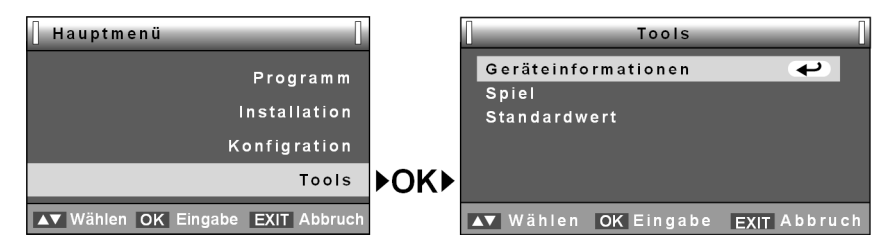

Hier sehen Sie die Modellnummer des DVB-Empfängers sowie die Versionen von Hardware und Software. Dieses Menü dient nur Servicezwecken.

#### **Spiele**

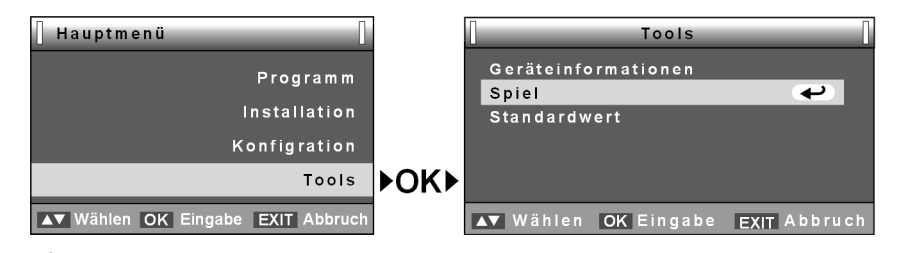

#### **Tetris**

Blöcke in verschiedenen Formen fallen nacheinander auf ein Spielfeld herunter. Sie müssen versuchen zu verhindern, dass diese Blöcke sich bis zum oberen Spielfeldrand auftürmen.

Wenn es Ihnen gelingt, eine Zeile vollständig auszufüllen, verschwindet diese und Sie bekommen Punkte. Versuchen Sie, die Blöcke möglichst kompakt ohne Freiräume aufzustapeln.

Wenn Ihr Punktestand steigt, erhöht sich auch das Spiellevel, d. h. die Geschwindigkeit. Diese können Sie auch im Feld Konfiguration wählen; sie wird im Feld Class angezeigt.

Sobald die Blöcke den oberen Spielfeldrand erreicht haben, ist das Spiel aus.

- ▶ Bewegen Sie einen Block mit den Pfeiltaste <▶ nach links oder rechts.
- $\blacktriangleright$  Mit der Pfeiltasten  $\blacktriangle$  rotieren Sie eine Block.
- ▶ Mit der Pfeiltaste ▼ können Sie einen Block nach unten fallen lassen.
- ` Mit der Taste OK können Sie das Spiel pausieren lassen. Ein neuer Tastendruck auf eine der Spieltasten setzt das Spiel fort.

**MD 82077** 35

MD 82077 LCD-TV 7-Zoll DE.book Seite 36 Montag, 14. April 2008 12:11 12

#### **Snake**

Sie müssen versuchen, mit der orangen Schlange den grünen Stein zu treffen. Navigieren Sie dabei mit den Pfeiltasten ▶◀▲▼.

Wenn der grüne Stein gefangen wurde, wird die Schlange länger.

Das Spiel ist verloren, wenn die Schlange an den Spielfeldrand stößt.

Über das Feld Konfiguration können Sie die Geschwindigkeit einstellen.

### **Othello**

Bei diesem Spiel spielen Sie gegen den Computer.

Nachdem Sie Start bestätigt haben, wählen Sie Ihre Spielsteinfarbe.

Ziel ist, die Steine des Gegners mit Steinen der eigenen Farbe einzurahmen. Der eingerahmte Stein wird dann zum Stein der eigenen Farbe. Wenn mehrere

Steine eingerahmt sind, werden alle zur eigenen Farbe.

Es gelten waagerechte, senkrechte und diagonale Linien.

Sie setzen einen Stein, indem Sie das Feld mit den Pfeiltasten anwählen und OK drücken.

Nach jedem Ihrer Züge nimmt das Gerät automatisch einen Gegenzug vor. Gewinner ist, wer am Ende die meisten Steine der eigenen Farbe hat.

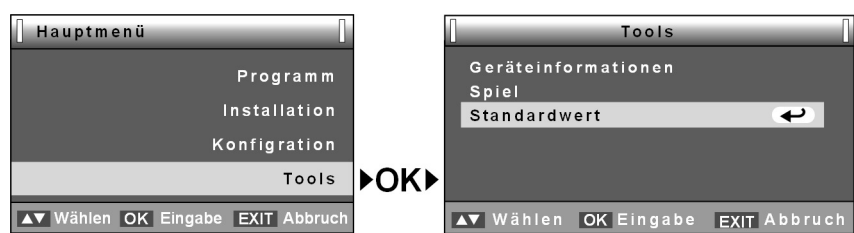

**Standardwert**

Hier können Sie das Gerät auf die Werkseinstellungen zurückstellen.

- Bitte beachten Sie, dass Sie damit auch alle Programme löschen und ein eventuell geändertes Passwort wieder auf das werkseitige Passwort zurückstellen.
- ▶ Bestätigen Sie in der Sicherheitsabfrage "Ja" mit OK. Nach ein paar Sekunden erscheint das Menü "Neue Installation" wie bei der ersten Inbetriebnahme (siehe "Ersteinrichtung im DVB-Modus", S. 20).
- ▶ Stellen Sie ggf. Land und Sprache ein und bestätigen Sie OK. Die Programmsuche startet. Nach Abschluss der Suche wird das erste Programm der Liste gezeigt.

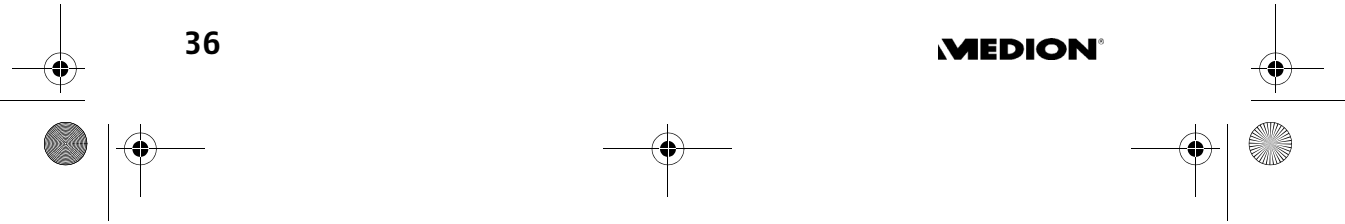

MD 82077 LCD-TV 7-Zoll DE.book Seite 37 Montag, 14. April 2008 12:11 12

# **Das Menü im TV-Modus**

Im TV-Modus schließen Sie eine Antenne für den analogen Fernsehempfang an (z. B. für Kabelfernsehen) und wählen mit der Taste SOURCE den Modus TV. ` Öffnen Sie mit der Taste MENU das Menü. Es bietet folgende Einstellungen:

## **Helligkeit**

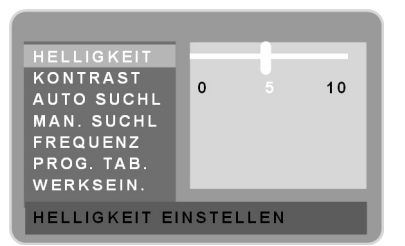

▶ Wählen Sie mit den Pfeiltasten <▶ die Helligkeit des Fernsehbildes.

### **Kontrast**

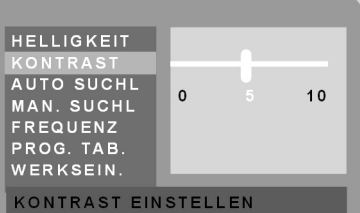

▶ Wählen Sie mit den Pfeiltasten <← den Kontrast des Fernsehbildes.

## **Auto-Suchlauf**

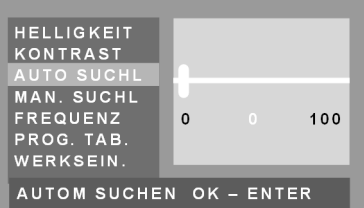

` Bestätigen Sie mit OK, um eine automatische Programmsuche zu starten. Diese Programmsuche wird ab Seite 20 beschrieben.

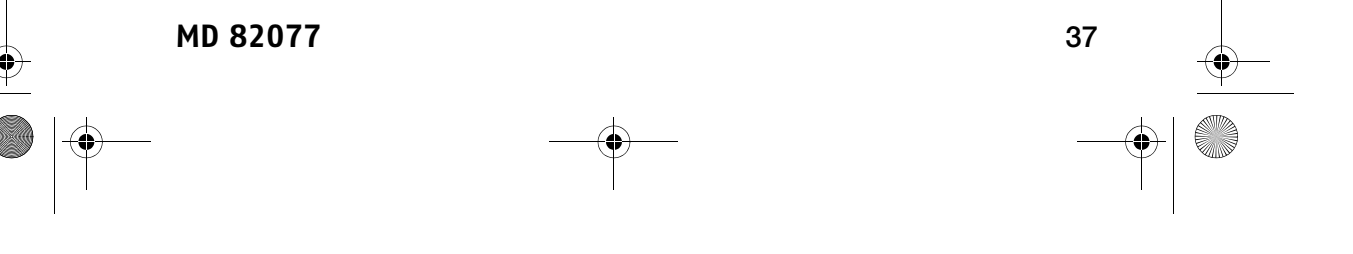

MD 82077 LCD-TV 7-Zoll DE.book Seite 38 Montag, 14. April 2008 12:11 12

# **Manueller Suchlauf**

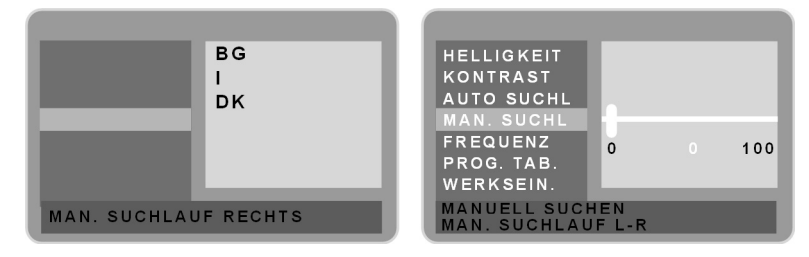

Sie können einzelne Programme manuell suchen. Um in der Programmliste nur selbst gefundene Programme zu haben, müssen Sie die Liste zunächst löschen (siehe "Werkseinstellung", S. 39).

- ▶ Beim manuellen Suchlauf gehen Sie zunächst mit der Pfeiltaste ▶ in das rechte Feld, um zwischen den TV-Empfangssystemen BG, I und DK auszuwählen. BG wählen Sie für westeuropäische Länder, I für Großbritannien und DK für osteuropäische Länder.
	- Bei BG, I und DK handelt es sich um Tonsysteme. Bitte beachten Sie aber, dass ein für Ihr Land unpassendes System auch zu Farbverzerrungen im Fernsehbild führen kann.
- ` Bestätigen Sie mit OK. Es erscheint die Fortschrittsanzeige.
- ▶ Starten Sie die Suche L- R (nach links oder rechts) mit der Pfeiltaste ▶ oder 4. Gefundene Programme werden im Hintergrund angezeigt. Die Fortschrittsanzeige bleibt stehen.
- ▶ Sie können das Programm mit OK speichern.
- ▶ Drücken Sie wieder ▶ oder ◀, um die Suche fortzusetzen.
- ` Wenn alle gewünschten Programme gespeichert sind, drücken Sie zweimal MENU oder EXIT, um die Markierungen im rechten Feld aufzuheben. Sie können dann weitere Einstellungen im TV-Menü vornehmen.

### **Frequenz**

**38** 

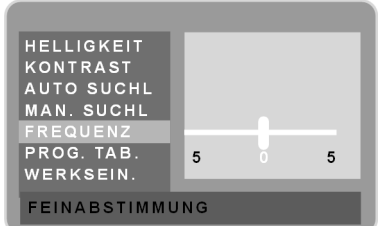

▶ Falls nötig, können Sie hier mit den Pfeiltasten <▶ eine Feinabstimmung für das gewählte Programm vornehmen.

**MEDION** 

MD 82077 LCD-TV 7-Zoll DE.book Seite 39 Montag, 14. April 2008 12:11 12

# **Programmtabelle**

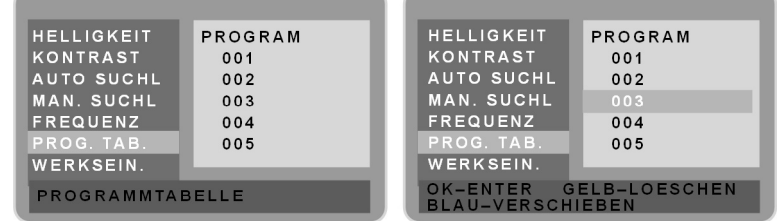

In der Programmtabelle sind die Programmnummern aller gefundenen Programme abgelegt. Sie können hier Programme löschen und verschieben.

- ▶ Um ein Programm zu markieren, gehen Sie mit der Pfeiltaste ▶ in das rechte Feld.
- ▶ Wählen Sie die Programmnummer mit <▶ aus und drücken Sie OK. Das gewählte Programm erscheint im Fernsehbild.
- $\triangleright$  Um die Markierung aufzuheben gehen Sie mit  $\blacktriangleleft$  wieder in die linke Spalte oder mit MENU oder EXIT einen Schritt zurück.

#### **Löschen**

` Um das gewählte Programm aus der Liste zu löschen, drücken Sie die gelbe Farbtaste und anschließend OK. Die folgenden Programme werden neu nummeriert.

#### **Verschieben**

- ` Um das gewählte Programm in der Liste zu verschieben, drücken Sie die blaue Farbtaste. Die Programmnummer wird neu markiert.
- ▶ Wählen Sie mit den Pfeiltasten  $\Psi$  einen neuen Programmplatz und drükken Sie OK.

### **Werkseinstellung**

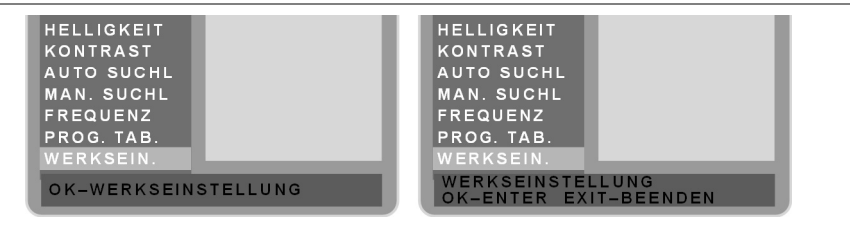

- ` Drücken Sie zweimal OK, um die Werkseinstellungen für den analogen Empfangsteil des LCD-TV wieder herzustellen.
	- Bitte beachten Sie, dass die Programmliste gelöscht wird und Sie eine neue Programmsuche durchführen müssen (siehe "Auto-Suchlauf", S. 37 oder "Manueller Suchlauf", S. 38).

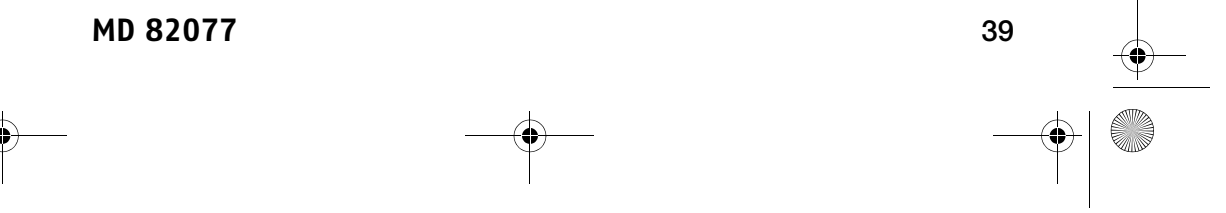

MD 82077 LCD-TV 7-Zoll DE.book Seite 40 Montag, 14. April 2008 12:11 12

# **Pixelfehler bei LCD-TVs**

Trotz modernster Fertigung kann es auf Grund der hochkomplexen Technik in seltenen Fällen zu Ausfällen von einzelnen oder mehreren Leuchtpunkten kommen.

Bei Aktiv Matrix TFTs mit einer Auflösung von 1920 x 1080 Pixeln, welche sich aus je drei Sub-Pixeln (Rot, Grün, Blau) zusammensetzen, kommen insgesamt ca. 6,2 Mio. Ansteuerelemente zum Einsatz. Aufgrund dieser sehr hohen Anzahl von Transistoren und des damit verbundenen äußerst

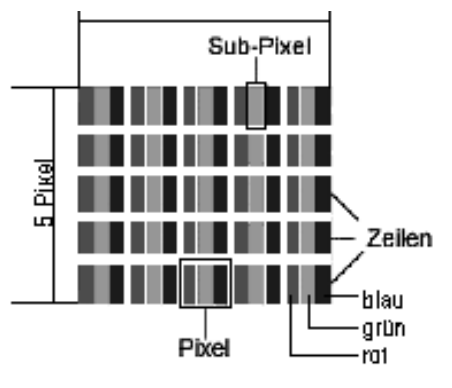

komplexen Fertigungsprozesses kann es vereinzelt zu einem Ausfall oder zur fälschlichen Ansteuerung von Pixeln bzw. einzelnen Sub-Pixeln kommen.

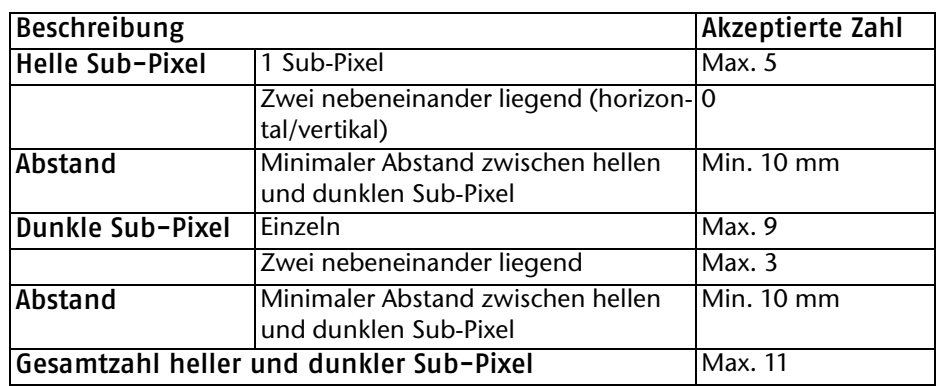

Die Tabelle beschreibt die maximale Pixelfehler-Anzahl, die auf dem Bildschirm auftreten darf, ohne dass es sich um einen Garantiefall handelt. Ein Garantiefall liegt u. U. vor, wenn die oben angegebene Fehleranzahl in einer Kategorie überschritten ist.

**40** 

**MEDION** 

MD 82077 LCD-TV 7-Zoll DE.book Seite 41 Montag, 14. April 2008 12:11 12

# **Reinigung**

Die Lebensdauer des LCD-TVs können Sie durch folgende Maßnahmen verlängern:

- □ Ziehen Sie vor dem Reinigen immer den Netzstecker und alle Verbindungskabel.
- Verwenden Sie keine Lösungsmittel, ätzende oder gasförmige Reinigungsmittel.
- Reinigen Sie den Bildschirm mit einem weichen, fusselfreien Tuch.
- Achten Sie darauf, dass keine Wassertröpfchen auf dem LCD-TV zurückbleiben. Wasser kann dauerhafte Verfärbungen verursachen.
- Setzen Sie den Bildschirm weder grellem Sonnenlicht noch ultravioletter Strahlung aus.
- Bitte bewahren Sie das Verpackungsmaterial gut auf und benutzen Sie ausschließlich dieses, um das LCD-TV zu transportieren.

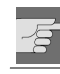

*ACHTUNG! Es befinden sich keine zu wartenden oder zu reinigenden Teile innerhalb des Bildschirmgehäuses.*

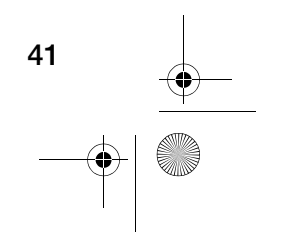

**MD 82077** 41

MD 82077 LCD-TV 7-Zoll DE.book Seite 42 Montag, 14. April 2008 12:11 12

# **Entsorgung**

## **Verpackung**

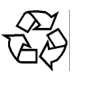

Ihr Gerät befindet sich zum Schutz vor Transportschäden in einer Verpackung. Verpackungen sind Rohstoffe und somit wiederverwendungsfähig oder können dem Rohstoffkreislauf zurückgeführt werden.

## **Gerät**

Gerät und Akku müssen von einander getrennt entsorgt werden.

` Entfernen Sie den Akku wie im Kapitel "Akku ersetzen", S. 18 beschrieben.

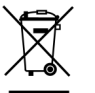

Werfen Sie das Gerät am Ende seiner Lebenszeit keinesfalls in den normalen Hausmüll. Erkundigen Sie sich in Ihrer Stadt- oder Gemeindeverwaltung nach Möglichkeiten einer umwelt- und sachgerechten Entsorgung.

# **Akku und Batterien**

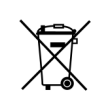

Defekte Akkus und verbrauchte Batterien gehören nicht in den Hausmüll. Die Batterien müssen bei einer Sammelstelle für Altbatterien abgegeben werden.

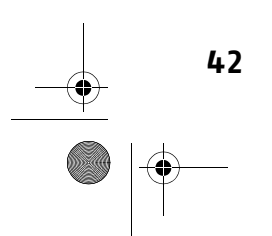

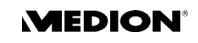

MD 82077 LCD-TV 7-Zoll DE.book Seite 43 Montag, 14. April 2008 12:11 12

# **Technische Daten**

### **Hinweis zur elektrostatischen Aufladung:**

Sollte das Gerät aufgrund elektrostatischer Aufladung nicht ordnungsgemäß funktionieren, setzen Sie das Gerät zurück, indem Sie es vorübergehend vom Netz trennen.

### **Hauptgerät**

**Bildschirm**

Diagonale: 7" (178 mm) Seitenverhältnis: 16:9 Auflösung: 480 x 234 **Tuner** Bandwidth 6, 7 oder 8 MHz Input impedance 75 Ohm **TV-Demodulation**

TV-System: PAL I/ BG/DK Frequenzeingang: 48,25 MHz~140,25 MHz; 147,25 MHz~423,25 MHz;

431,25 MHz~855,25 MHz

#### **DVB-T-Demodulation**

Frequenzeingang: 177,5-226,5 MHz; 474-858 MHz Transmissionsmodus: 2 K, 8 K

Demodulationsmodus: QPSK, QAM16, QAM64

### **DVB-T- Video und -Audiodekodierung**

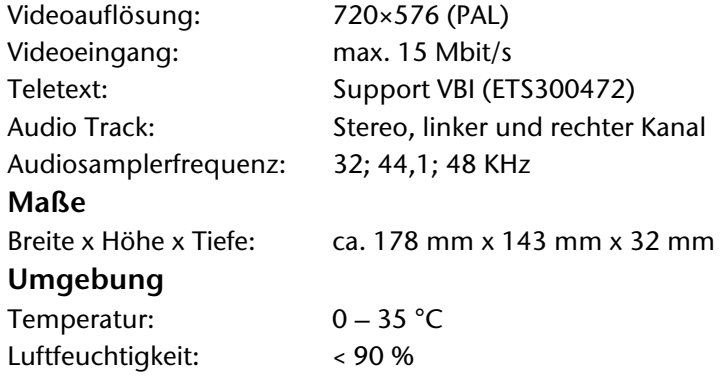

#### **MD 82077** 43

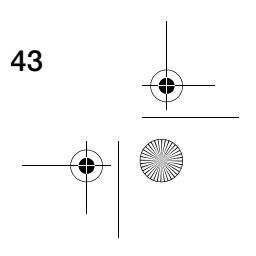

**MD 82077 LCD-TV 7-Zoll DE.book Seite 44 Montag, 14. April 2008 12:11 12** 

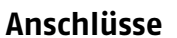

 $\rightarrow$ 

# **Netzadapter**

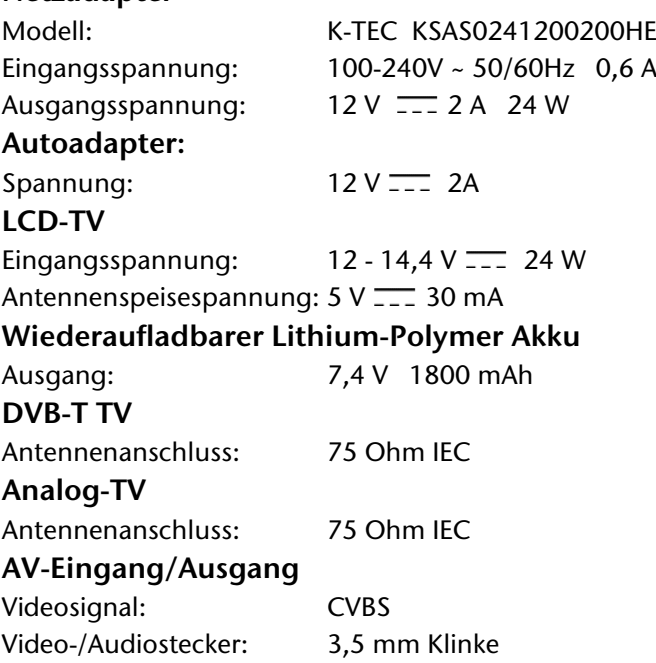

# **Technische Änderungen vorbehalten!**

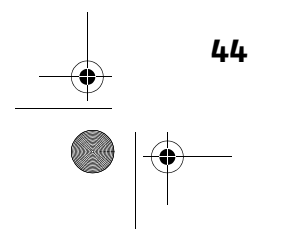

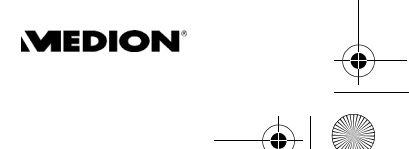